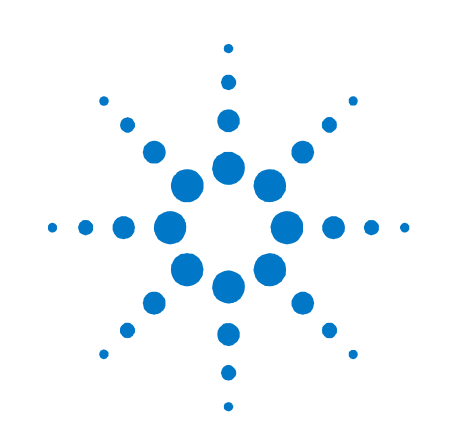

# **Agilent Technologies Gleichstromversorgungssystem**

**Serie N5700** 

**Kurzreferenz** 

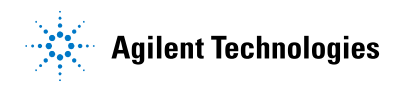

## **Sicherheitshinweise**

Die folgenden allgemeinen Sicherheitshinweise müssen in allen Betriebsphasen des Gerätes beachtet werden. Die Nichtbeachtung dieser Sicherheitshinweise bzw. besonderer Warnungen oder Anweisungen an anderer Stelle dieses Handbuchs verstößt gegen Sicherheitsstandards, Herstellervorschriften und sachgemäße Benutzung des Gerätes. Agilent Technologies übernimmt keine Verantwortung für Schäden, die durch Nichtbeachtung dieser Richtlinien entstehen.

#### **Allgemeines**

Setzen Sie dieses Produkt keinesfalls in einer vom Hersteller nicht angegebenen Weise ein. Die Schutzeinrichtungen dieses Produkts können in ihrer Wirksamkeit beeinträchtigt werden, wenn das Produkt anders als im Benutzerhandbuch beschrieben verwendet wird.

#### **Vor dem Anschluss an das Stromnetz**

Stellen Sie sicher, dass alle erforderlichen Sicherheitsvorkehrungen getroffen wurden. Stellen Sie alle Verbindungen zu der Einheit her, ehe Sie den Strom einschalten. Beachten Sie die am Gerät angebrachten Sicherheitshinweise (siehe "Sicherheitssymbole").

#### **Erdung des Gerätes**

Dies ist ein (mit Schutzerde-Anschluss ausgestattetes) Produkt der Schutzklasse 1. Zur Minimierung des Stromschlagrisikos müssen Gerätegehäuse und -abdeckung geerdet sein. Das Gerät muss über ein geerdetes Netzkabel an das Stromversorgungsnetz angeschlossen werden. Dabei ist der Schutzleiter am Netzausgang fest an Erde (Schutzerde) zu legen. Bei einer Unterbrechung des Schutzleiters (Erdung) oder bei Trennung des Gerätes vom Schutzerde-Anschluss besteht die Gefahr eines Stromschlags, der zu Verletzungen führen kann.

#### **Sicherungen**

Damit ein dauerhafter Brandschutz gewährleistet ist, ersetzen Sie die Leitungssicherung ausschließlich durch eine Sicherung des angegegenen Typs und der angegebenen Nennleistung (normales Durchbrennen, Verzögerung etc.). Verwenden Sie keine reparierten Sicherungen oder kurzgeschlossenen Sicherungshalter. Dies könnte Stromschlag- oder Brandgefahr mit sich bringen.

#### **Nicht in einer explosiven Atmosphäre betreiben**

Betreiben Sie das Gerät nicht in der Nähe entflammbarer Gase oder Dämpfe.

#### **Gerät nicht öffnen**

Das Gerät darf nur von qualifizierten Servicetechnikern geöffnet werden, die sich der damit verbundenen Gefahren bewusst sind. Nehmen Sie das Gerät stets vom Netz und trennen Sie es von jedem externen Stromkreis, ehe Sie es öffnen.

### **Nehmen Sie keine Änderungen am Gerät vor**

Bauen Sie keine Ersatzteile ein und nehmen Sie keine unbefugten Änderungen an dem Gerät vor. Schicken Sie das Gerät gegebenenfalls zur Wartung oder Reparatur an ein Servicezentrum von Agilent, damit die Sicherheit des Gerätes weiterhin gewährleistet ist.

#### **Bei Beschädigungen**

Geräte, von denen Sie annehmen, sie könnten beschädigt sein, müssen außer Betrieb genommen und bis zur Reparatur durch einen qualifizierten Techniker gegen unbeabsichtigte Wiederinbetriebnahme gesichert werden.

#### **VORSICHT**

Ein **VORSICHT**-Hinweis macht auf Arbeitsweisen, Anwendungen o. ä. aufmerksam, die bei falscher Ausführung zur Beschädigung des Produkts oder zum Verlust wichtiger Daten führen können. Wenn eine Prozedur mit dem Hinweis **VOR-SICHT** gekennzeichnet ist, dürfen Sie erst fortfahren, wenn Sie alle angeführten Bedingungen verstanden haben und diese erfüllt sind.

#### **WARNUNG**

**Ein WARNUNG-Hinweis macht auf Arbeitsweisen, Anwendungen o. ä. aufmerksam, die bei falscher Ausführung zu Personenschäden, u. U. mit Todesfolge, führen können. Wenn eine Prozedur mit dem Hinweis WARNUNG gekennzeichnet ist, dürfen Sie erst fortfahren, wenn Sie alle angeführten Bedingungen verstanden haben und diese erfüllt sind.**

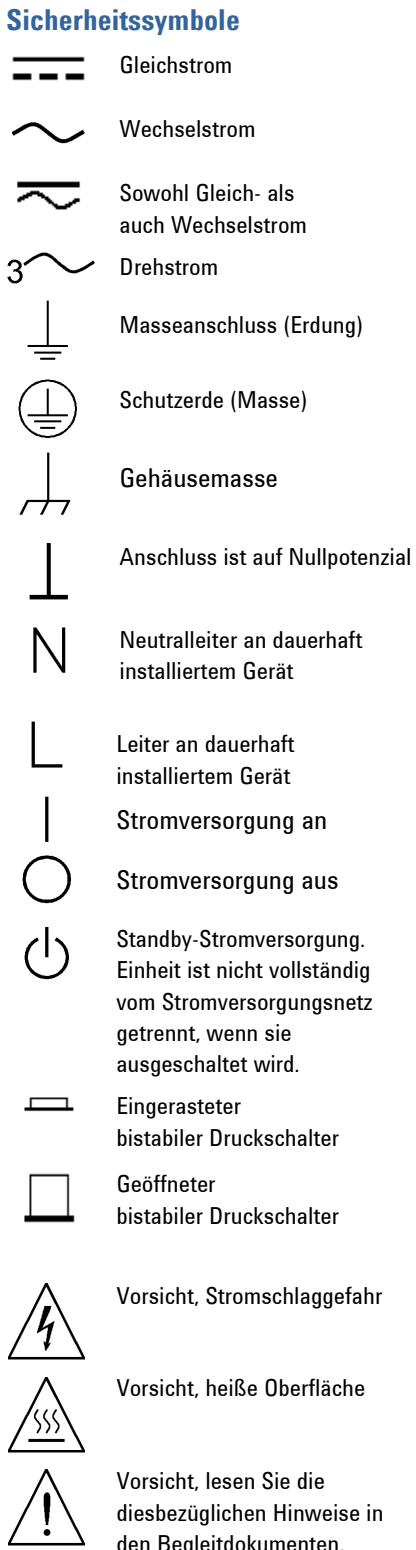

diesbezüglichen Hinweise in den Begleitdokumenten.

## **Rechtliche Hinweise**

© Agilent Technologies, Inc. 2004

Die Vervielfältigung, Anpassung oder Übersetzung dieses Dokuments ist gemäß den Bestimmungen des Urheberrechtsgesetzes ohne vorherige Übereinkunft mit und schriftliche Genehmigung durch Agilent Technologies, Inc. verboten.

Agilent Technologies behält sich vor, die in diesem Dokument enthaltenen Informationen jederzeit ohne Vorankündigung zu ändern. Agilent Technologies übernimmt keinerlei Gewährleistung für die in dieser Dokumentation enthaltenen Informationen, insbesondere nicht für deren Eignung oder Tauglichkeit für einen bestimmten Zweck. Agilent Technologies übernimmt keine Haftung für Fehler, die in diesem Dokument enthalten sind, und für zufällige Schäden oder Folgeschäden im Zusammenhang mit der Lieferung, Ingebrauchnahme oder Benutzung dieser Dokumentation. Falls zwischen Agilent und dem Benutzer eine schriftliche Vereinbarung mit abweichenden Gewährleistungsbedingungen hinsichtlich der in diesem Dokument enthaltenen Informationen existiert, so gelten diese schriftlich vereinbarten Bedingungen.

## **Inhalt**

[Die Gleichstromversorgungssysteme Agilent N5700 – Übersicht 5](#page-5-0) [Die Frontplatte – Übersicht 8](#page-7-0) [Die Rückwand – Übersicht 10](#page-9-0) [Die Einheit installieren 14](#page-13-0) [Netzkabel anschließen 15](#page-14-0) [Last anschließen 18](#page-17-0) [Fühlung der Ausgangsspannung 20](#page-19-0) [Hinweise zu Lastkonstellationen 21](#page-20-0) [Parallelschaltungen 22](#page-21-0) [Reihenschaltungen 24](#page-23-0) [Normalbetrieb 25](#page-24-0) [Schutzfunktionen 27](#page-26-0) [Steuerung des Ausgangs ein/aus 28](#page-27-0) [Analoge Programmierung von Ausgangsspannung und -stromstärke 31](#page-30-0) [Fernprogrammierungsschnittstellen konfigurieren und nutzen 34](#page-33-0)

## <span id="page-5-0"></span>**Die Gleichstromversorgungssysteme Agilent N5700 – Übersicht**

Die Agilent Technologies Gleichstromversorgungssysteme der Serie N5700 sind Mehrzweck-Schaltnetzteile mit einer großen Bandbreite an Ausgangsspannungen und Nennstromstärken.

Diese Netzteile sind blindstromkompensiert und für einen Wechselspannungsbereich ausgelegt, der sie weltweit einsetzbar macht. Ausgangsspannung und -strom können kontinuierlich überwacht werden und LEDs zeigen den Betriebsstatus des Netzteils lückenlos an.

Über die Bedienelemente der Frontplatte kann der Anwender die Ausgabeparameter, den Über- und Unterspannungsschutz sowie den Überstromschutz einstellen und eine Vorschau auf die Einstellungen anzeigen.

An der Rückwand befinden sich die Anschlüsse, die zur Steuerung und Überwachung des Netzteilbetriebs über Analogsignale oder die integrierten Fernprogrammierungsschnittstellen erforderlich sind.

### **Ausgabefunktionen**

- Konstante Spannung/konstante Stromstärke mit automatischem Übergang von einer in die andere Betriebsart
- Bedienelemente an der Frontplatte zur Feineinstellung von Spannung und Stromstärke
- Genaue Wiedergabe von Spannungs- und Stromstärkewerten
- Unabhängige externe Abschaltung durch Flankensteuerung und externe Aktivierung/Deaktivierung durch Pegelsteuerung
- Paralleler Master-/Slave-Betrieb mit aktiver Stromteilung
- Fernfühlung zur Kompensation des Spannungsabfalls in den Lastleitungen
- Analoge Programmierung und Überwachung des Ausgangs

### **Systemfunktionen**

- Integrierte GBIB-/LAN-/USB-Schnittstelle
- Integrierter Webserver, der die Steuerung des Geräts direkt über den Internet-Browser des Computers ermöglicht
- Null-Lücken-Stapelung keine Ventilatoröffnungen an Oberund Unterseite des Netzteils
- Universelle Eingangsspannung mit aktiver Blindstromkompensation
- Geräuscharmes Arbeiten und erhöhte Ventilatorlebensdauer dank einstellbarer Ventilatorleistung

## **Programmierbare Funktionen**

- Einstellung von Ausgangsspannung und Stromstärke
- Messung von Ausgangsspannung und Stromstärke
- Triggereinstellung für Ausgangsspannung und Stromstärke
- Steuerung von Ausgang ein/aus
- Einstellung für Überstromschutz
- Einstellung und Wiedergabe des Überspannungsschutzlevels
- Einstellung und Wiedergabe des Unterspannungsgrenzwerts
- Startmodus (entweder zuletzt verwendete Einstellung oder Reset-Modus)
- Einstellung und Wiedergabe für Statusregister
- Bus-Trigger
- Kalibrierung

## **Nennwerte der einzelnen Modelle**

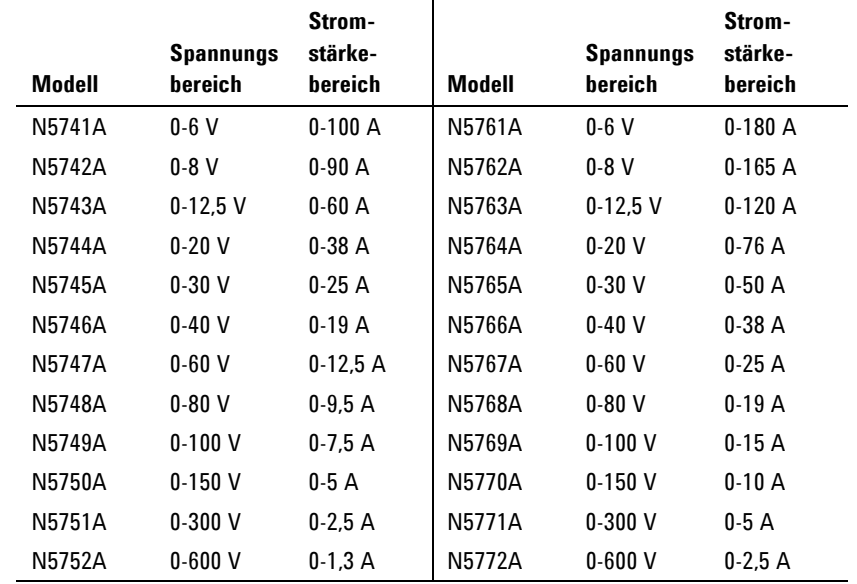

## <span id="page-7-0"></span>**Die Frontplatte – Übersicht**

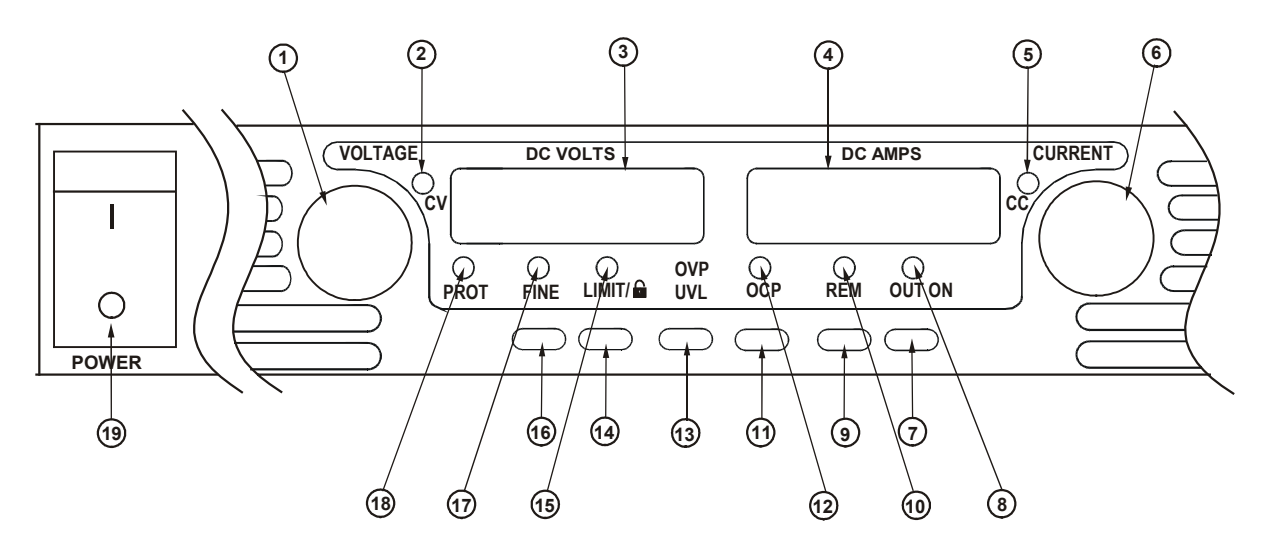

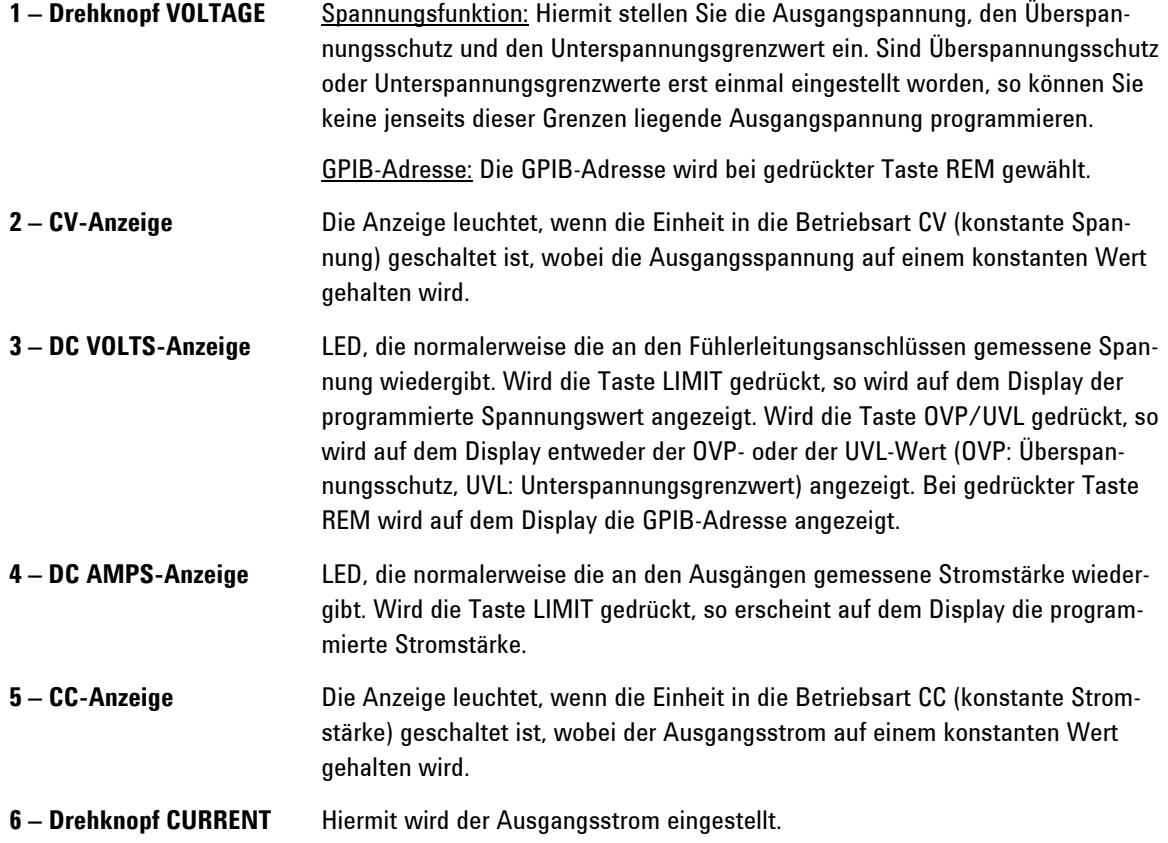

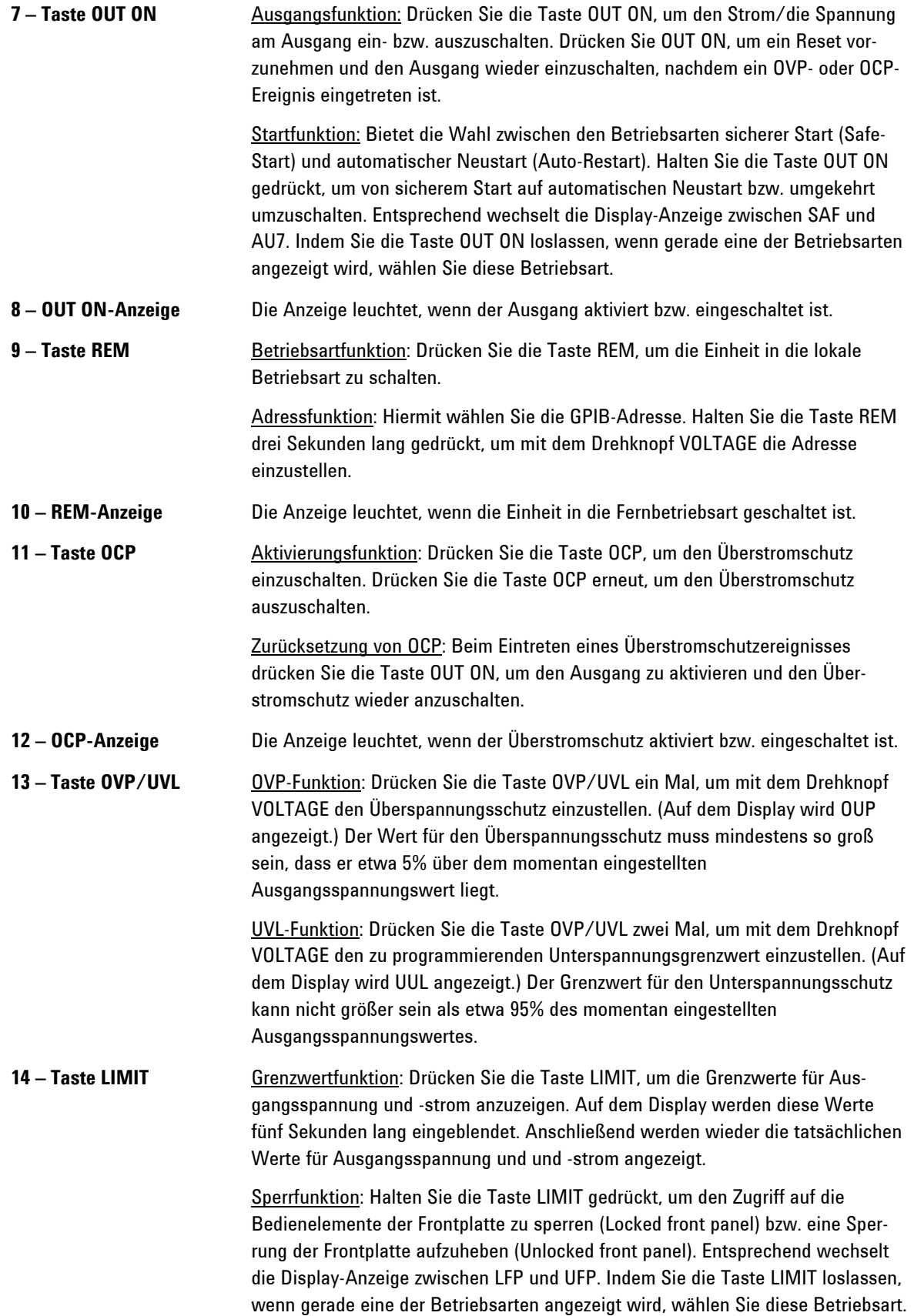

<span id="page-9-0"></span>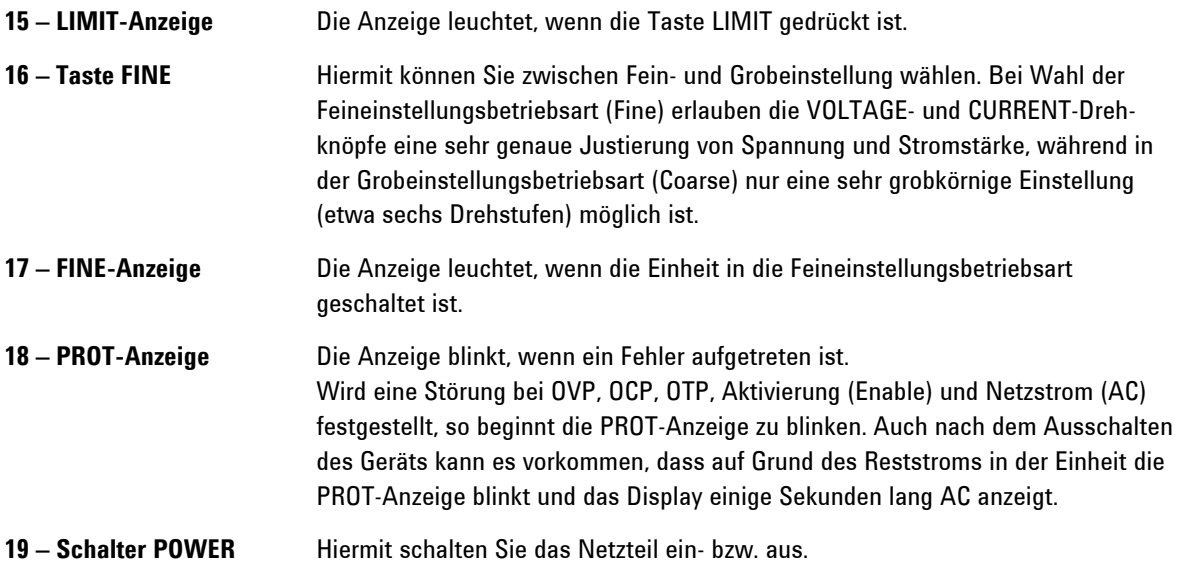

## **Die Rückwand – Übersicht**

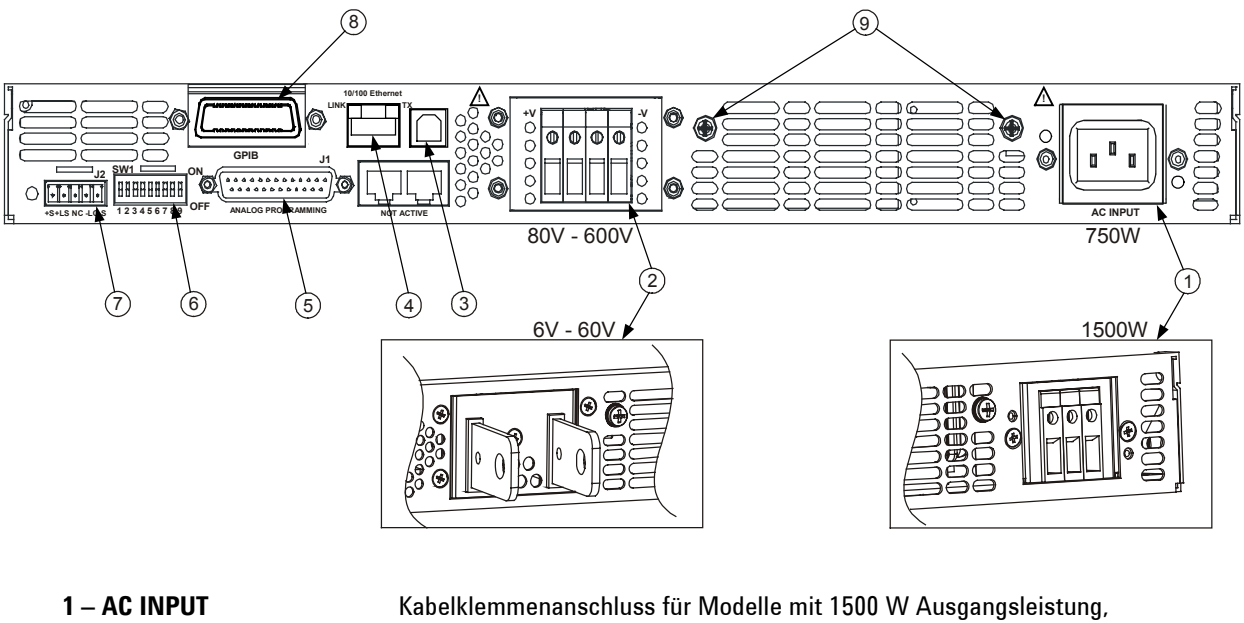

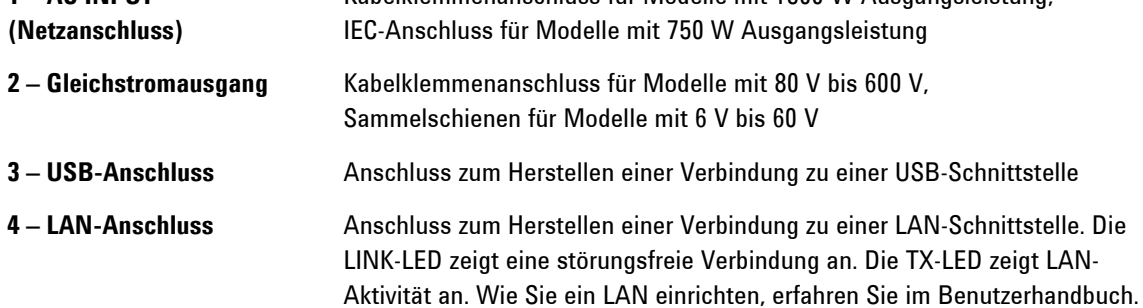

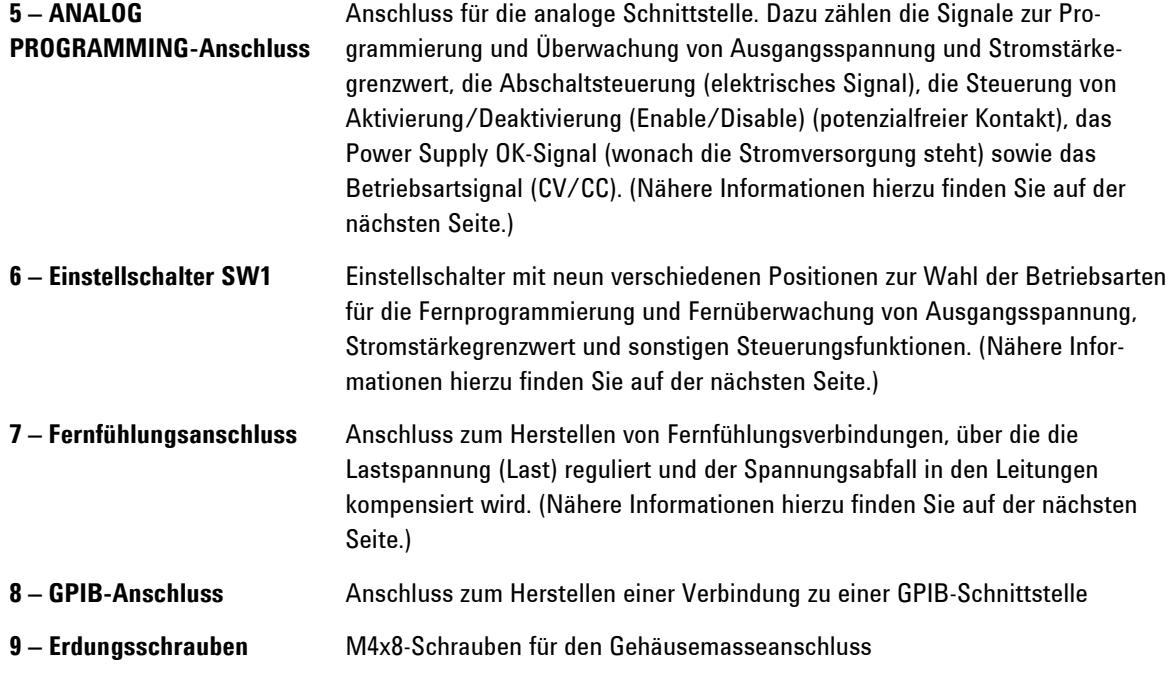

**WARNUNG STROMSCHLAGGEFAHR! Das Netzkabel ist über einen dritten Anschluss mit einer Gehäusemasse ausgestattet. Vergewissern Sie sich, dass es sich bei dem Netzausgang um einen 3-poligen Anschluss handelt, bei dem der richtige Pol an Schutzerde gelegt ist.** 

## **J2-Fühlanschluss**

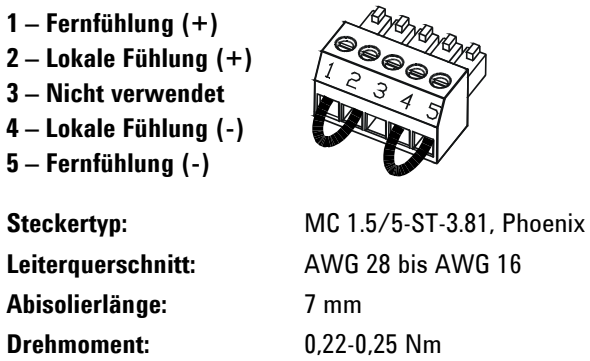

Die Abbildung zeigt die werkseitige Konfiguration

## **Einstellschalter SW1**

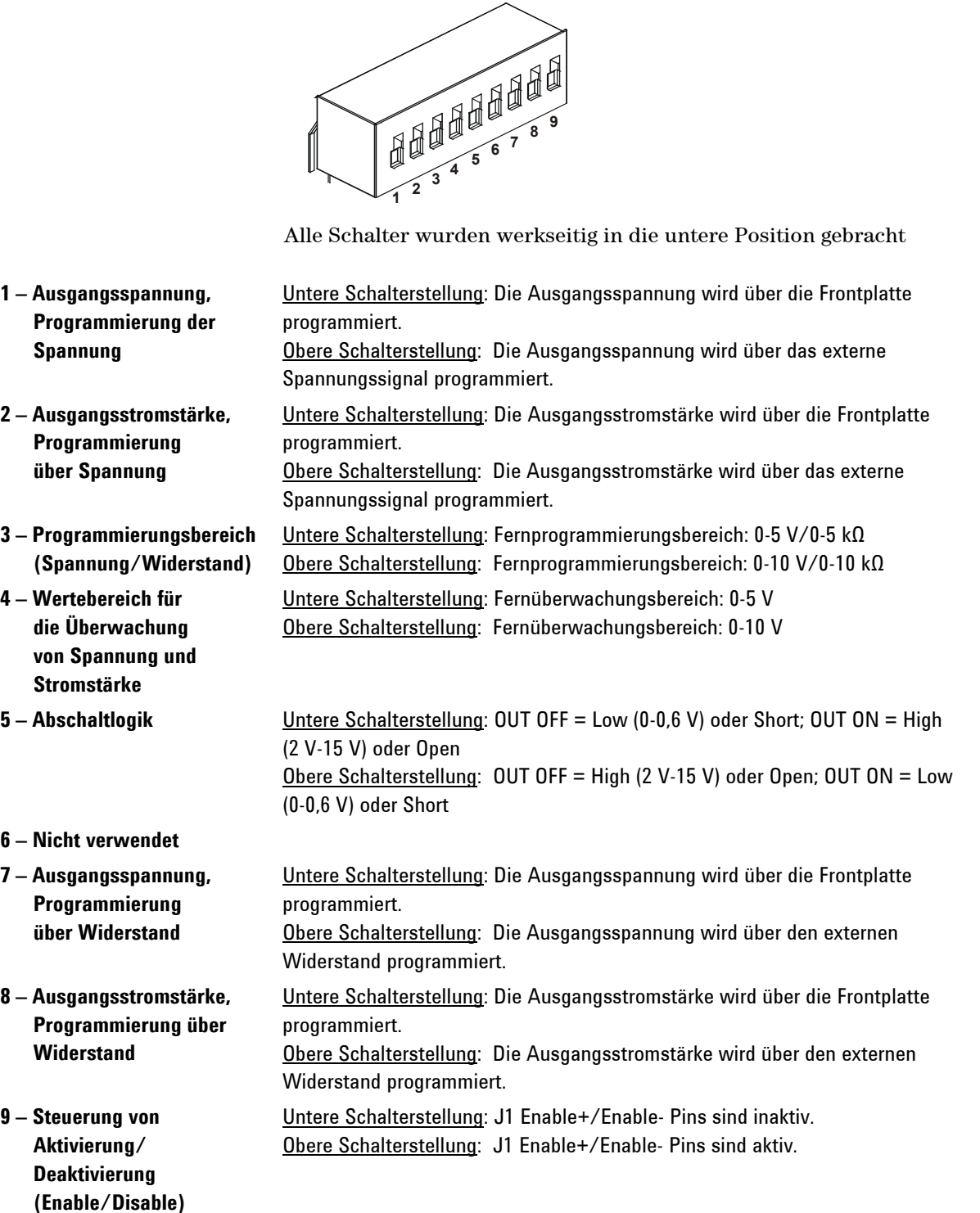

## **J1 Analog Programming-Anschluss**

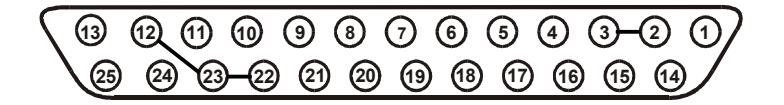

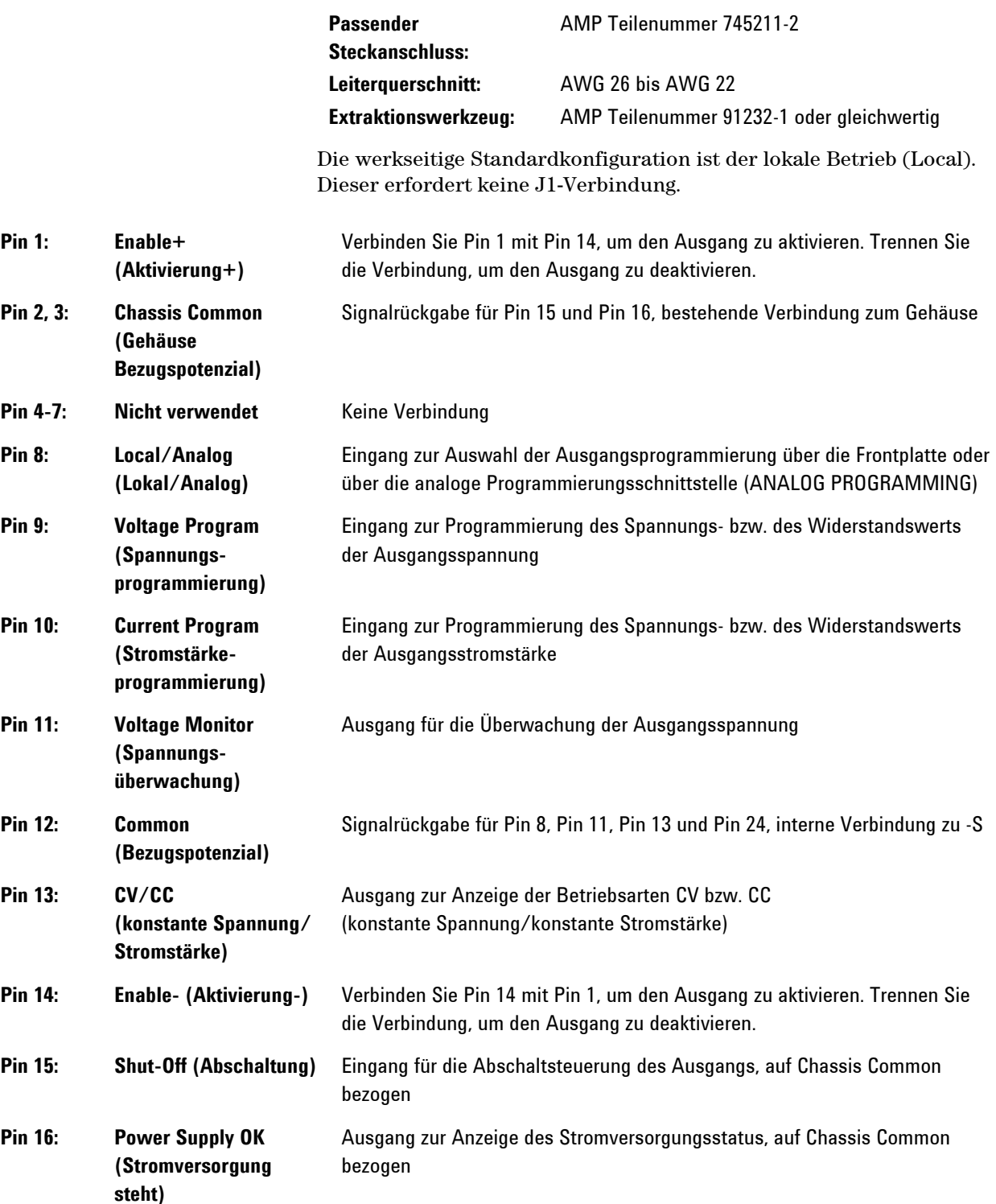

<span id="page-13-0"></span>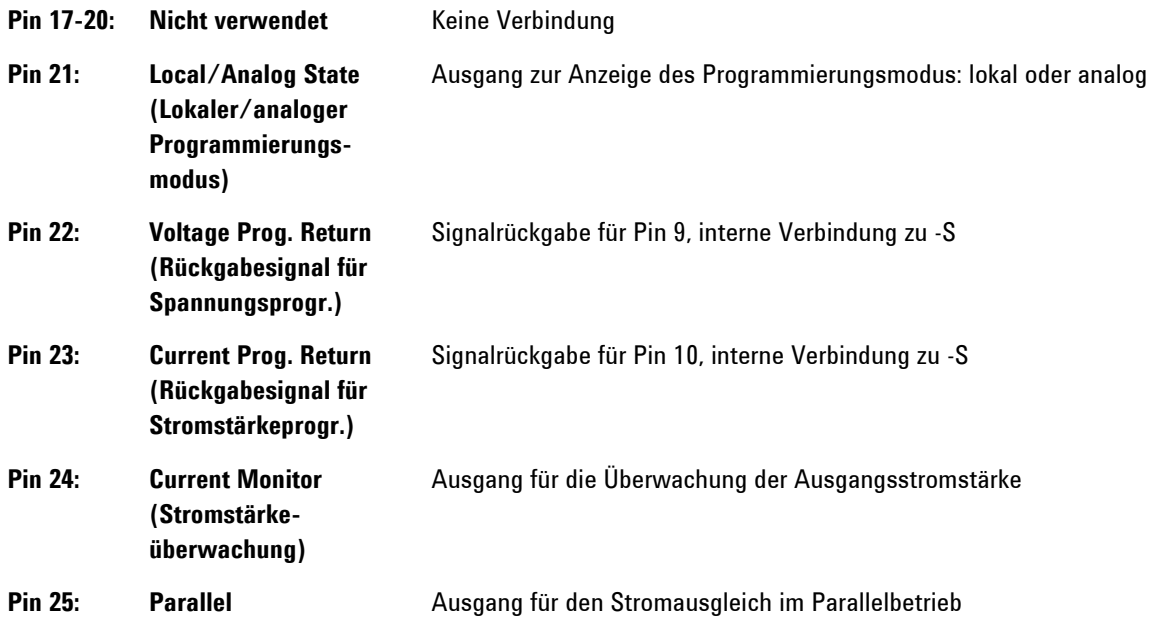

## **Die Einheit installieren**

## **Sicherheitsaspekte**

Dieses Netzteil ist ein Gerät der Sicherheitsklasse 1; das bedeutet, dass es über einen Schutzerde-Anschluss verfügt. Dieser Schutzerde-Anschluss muss über ein Netzkabel an eine Netzsteckdose mit Schutzerde-Kontakt angeschlossen werden. Allgemeine Hinweise zur Sicherheit finden Sie im Abschnitt "Sicherheitshinweise" auf den ersten Seiten dieser Dokumentation.

## **Betriebsbedingungen**

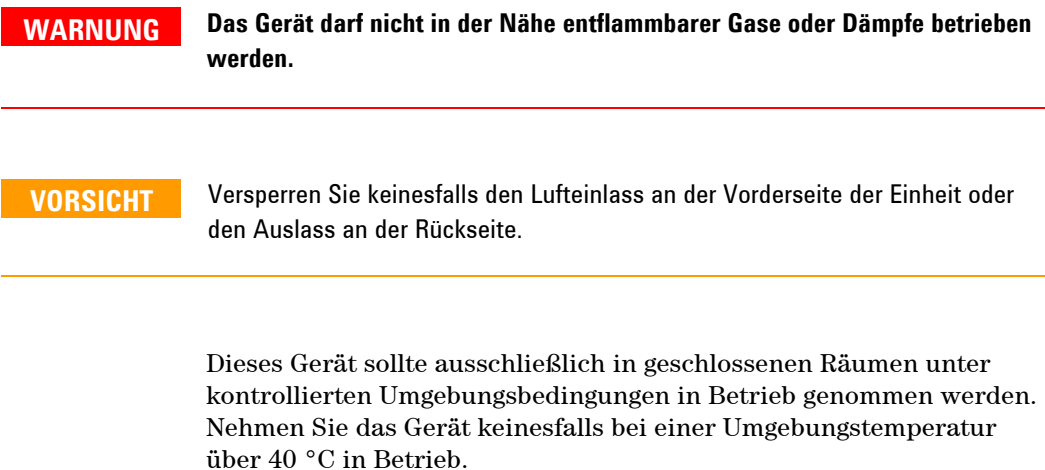

Ventilatoren sorgen für die Kühlung des Netzteils, indem sie Luft an der Vorderseite einsaugen und an der Rückseite wieder ausblasen.

Das Gerät muss an einer Stelle platziert werden, die vor und hinter der Einheit ausreichend Platz (mind. 10 cm) für eine ausreichende Luftzirkulation lässt.

### <span id="page-14-0"></span>**Gestelleinbau**

Die Agilent N5700 Netzteile können in einem standardmäßigen 19- Zoll-Einschubgestell oder Schrank eingebaut werden. So installieren Sie das Netzteil in einem Gestell:

1. Für den Gestelleinbau des Netzteils verwenden Sie die Bügel an der Frontplatte.

2. Die Rückseite des Netzteils erhält durch einen unterstützenden Bügel einen geeigneten Halt.

3. Verwenden Sie im Falle einer Gestellmontage mit Führungen – in einem standardmäßigen 19-Zoll-Geräteträger – die Agilent N5740A Gestellbausatzführungen. Bringen Sie an jeder Seite drei Schrauben der Größe 10-32 x 0,38 Zoll (maximal) an. Verwenden Sie ausschließlich Schrauben der angegebenen Länge, um Beschädigungen im Inneren des Geräts zu vermeiden.

#### **Reinigung**

**WARNUNG STROMSCHLAGGEFAHR! Stecken Sie die Einheit vor dem Reinigen aus, um ein etwaiges Stromschlagrisiko auszuschalten.**  Zur Reinigung der Gehäuseaußenseiten verwenden Sie ein trockenes oder ein leicht mit Wasser befeuchtetes Tuch. Reinigen Sie das Gerät keinesfalls von innen.

## **Netzkabel anschließen**

**WARNUNG STROMSCHLAGGEFAHR! Das Netzkabel ist über einen dritten Anschluss mit einer Gehäusemasse ausgestattet. Vergewissern Sie sich, dass es sich bei dem Netzausgang um einen 3-poligen Anschluss handelt, bei dem der entsprechende Pol an Schutzerde gelegt ist.** 

> **BRANDGEFAHR! Verwenden Sie unbedingt das mit Ihrem Gerät gelieferte Netzkabel. Wenn Sie ein anderes Kabel verwenden, kann es zu Überhitzung und damit zum Kabelbrand kommen.**

**HINWEIS** Im Notfall können Sie schnell das Netzkabel aus der Steckdose ziehen und so die Versorgung der Einheit mit Strom unterbrechen.

> Bei dem Netzanschluss an der Rückseite des Geräts handelt es sich um einen Universaleingang. Er ist für Netzspannungen von 85 bis 265 V (Wechselspannung) ausgelegt. Die Frequenz liegt in einem Bereich von 47 bis 63 Hz.

Der Eingangsstrom von 750-W-Modellen muss in einer Höhe von 10,5 A bei 100 V (Nennwechselspannung) und 5 A bei 200 V (Nennwechselspannung) liegen. Der Eingangsstrom von 1500-W-Modellen muss in einer Höhe von 21 A bei 100 V (Nennwechselspannung) und 11 A bei 200 V (Nennwechselspannung) liegen.

### **Stromzufuhr bei 750-W-Modellen**

Stecken Sie das Netzkabel in den IEC-320-Anschluss an der Rückseite der Einheit ein. Der IEC-Anschluss dient als Schutzerde-Anschluss, wenn das Netzkabel in eine geerdete Netzsteckdose eingesteckt ist.

Sollte im Lieferumfang des Geräts nicht das richtige Kabel enthalten sein, wenden Sie sich an das nächstgelegene Agilent Vertriebs- und Service-Zentrum.

#### **Stromzufuhr bei 1500-W-Modellen**

**VORSICHT** Beauftragen Sie einen Elektriker oder eine andere entsprechend qualifizierte Fachkraft mit dem Anschließen dieses Netzteils an die Netzstromquelle.

> Bei dem Netzanschluss (beschriftet mit AC INPUT) handelt es sich um einen an der Rückwand befindlichen 3-poligen Kabelklemmenanschluss. Verwenden Sie geeignete Kabel und ein angemessenes Anziehdrehmoment.

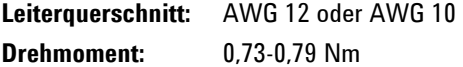

Verbinden Sie das Kabel wie folgt mit dem Netzanschluss:

- Nehmen Sie ca. 10 cm der Isolation des Netzkabels ab. Schneiden Sie die Drähte so zu, dass der Schutzleiter die anderen Drähte um 10 mm überragt. Entfernen Sie 14 mm der Isolation von den Enden der einzelnen Drähte.
- Schrauben Sie den Sockel der Zugentlastung von der Druckmutter ab. Setzen Sie die Sicherungsmutter in das Endstück des Netzanschlusses ein. Führen Sie den Sockel durch die äußere Öffnung in das Endstück des Netzanschlusses ein und schrauben Sie den Sockel in der Sicherungsmutter fest.

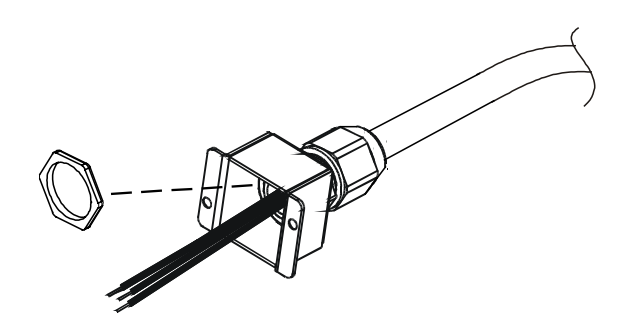

- Schieben Sie die Druckmutter über das Netzkabel. Führen Sie die abisolierten Drähte so weit in den Sockel der Zugentlastung ein, bis die äußere Kabelhülle bündig mit dem Rand des Sockels ist. Fixieren Sie den Sockel mit einem Schraubenschlüssel (damit er sich nicht dreht). Befestigen Sie die Druckmutter am Sockel und achten Sie darauf, dass das Kabel nicht verrutscht.
- Ordnen Sie die Drähte des Netzkabels den entsprechenden Polen des Netzanschlusses zu. Um einen Draht anzuschließen, lösen Sie die Anschlussschraube, führen den abisolierten Draht in den Pol ein und ziehen die Schraube anschließend wieder an.
- Achten Sie auf eine saubere Führung der Drähte innerhalb des Endstücks, damit sie beim Festschrauben nicht abgeklemmt werden. Befestigen Sie das Endstück mit den beiliegenden M3x8mm-Zylinderkopfschrauben an der Einheit. Siehe hierzu folgende Abbildung.

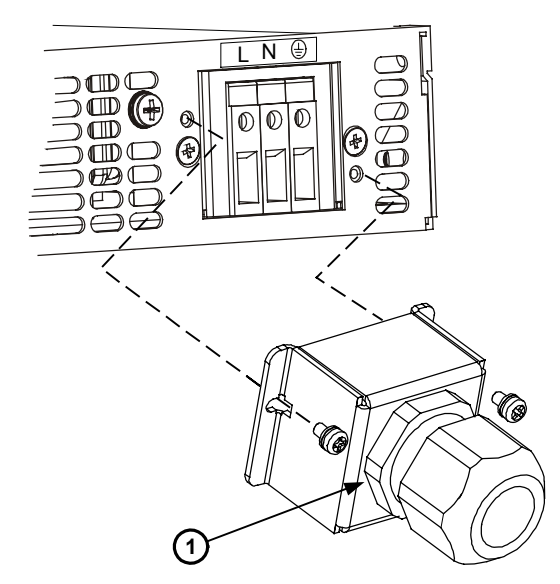

**1 – Zusammengebaute Zugentlastung** 

## <span id="page-17-0"></span>**Last anschließen (Modelle für 6 bis 60 V)**

**WARNUNG STROMSCHLAGGEFAHR! Nehmen Sie das Gerät vom Netz, bevor Sie Verbindungen an der Rückwand anschließen. Alle Verbindungskabel und Leitungen müssen sorgfältig angeschlossen werden. Dabei sind die Befestigungsschrauben fest anzuziehen.** 

> **Stellen Sie sicher, dass keinerlei spannungsführende Bestandteile der Last sowie von deren Anschlüssen von außen zugänglich sind, damit das Bedienpersonal nicht zufällig mit gefährlichen Spannungen in Berührung kommt. Der Isolationspegel der Lastleitungen muss so bemessen sein, dass er größer oder gleich der maximalen Ausgangsspannung des Netzteils ist.**

**VORSICHT** Stellen Sie sicher, dass die Montagekomponenten die Ausgänge nicht kurzschließen. Schwere Verbindungskabel müssen mit einer Zugentlastung versehen sein, damit Anschlüsse sich nicht lockern oder Sammelschienen sich nicht verbiegen.

> Wie Sie der folgenden Abbildung entnehmen können, müssen alle Lastleitungen ordnungsgemäß terminiert werden, wobei die Leitungsabschlüsse sicher zu befestigen sind. Verwenden Sie keinesfalls nicht terminierte Kabel zum Verbinden der Last mit dem Netzteil.

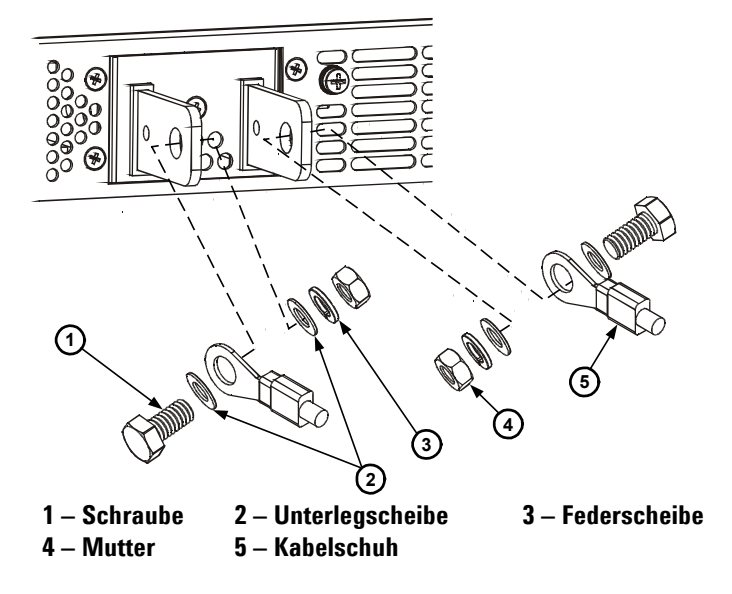

Installieren Sie die Abschirmung, nachdem Sie die Lastleitungen angeschlossen haben. Befestigen Sie die Abschirmung mit den mit A gekennzeichneten Gehäuseschrauben.

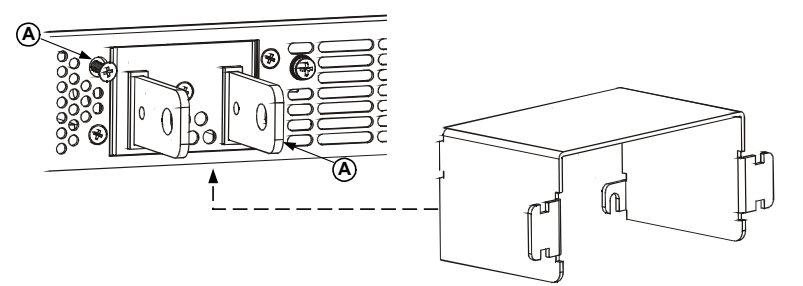

## **Last anschließen (Modelle für 80 bis 600 V)**

**WARNUNG STROMSCHLAGGEFAHR! Nehmen Sie das Gerät vom Netz, bevor Sie Verbindungen an der Rückwand anschließen. Alle Verbindungskabel und Leitungen müssen sorgfältig angeschlossen werden. Dabei sind die Befestigungsschrauben fest anzuziehen.** 

> **Stellen Sie sicher, dass keinerlei spannungsführende Bestandteile der Last sowie von deren Anschlüssen von außen zugänglich sind, damit das Bedienpersonal nicht zufällig mit gefährlichen Spannungen in Berührung kommt. Der Isolationspegel der Lastleitungen muss so bemessen sein, dass er größer oder gleich der maximalen Ausgangsspannung des Netzteils ist.**

> Die für 80 bis 600 V ausgelegten Modelle haben einen Kabelklemmenausgang mit vier Polen. Bei den beiden linken handelt es sich um positive und bei den zwei rechten um negative Pole. Der Anschluss hat folgende technische Daten:

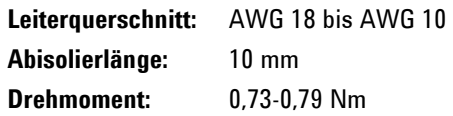

Verbinden Sie die Lastleitungen wie folgt mit dem Netzteil:

- Nehmen Sie etwa 10 mm der Kabelisolation ab.
- Lösen Sie die Netzanschlussschrauben und führen Sie die abisolierten Drähte in die Pole ein. Ziehen Sie die Anschlussschraube fest an.

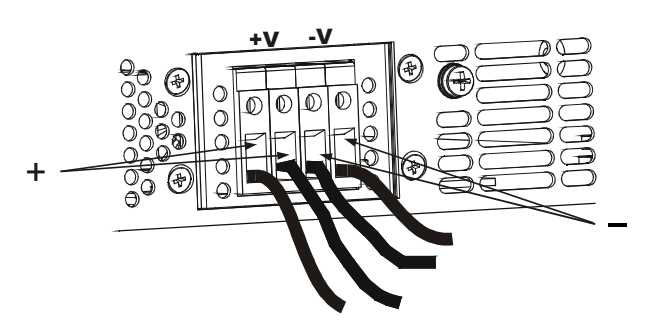

- <span id="page-19-0"></span>• Drehen Sie die beiden mit A gekennzeichneten Gehäuseschrauben halb heraus.
- Bringen Sie die Abschirmung am Gehäuse an und schrauben Sie sie mit den beiden Schrauben fest.

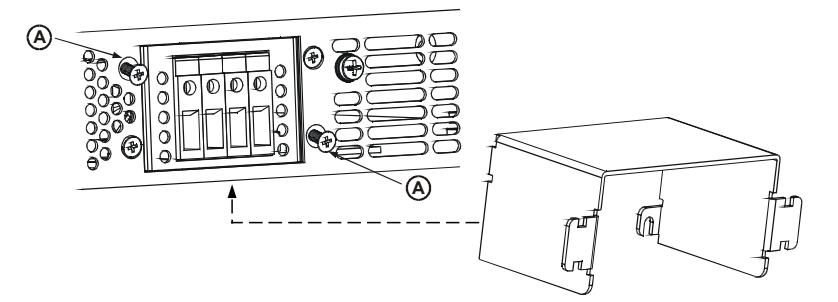

• Fixieren Sie die Drähte mittels Kabelbinder oder etwas Vergleichbarem an einer Seite der Abschirmung. Damit eine angemessene Zugentlastung gewährleistet ist, müssen Sie eine ausreichende Drahtlänge im Inneren der Abschirmung vorsehen.

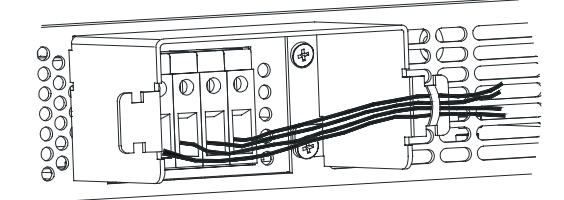

## **Fühlung der Ausgangsspannung**

## **Lokale Spannungsfühlung**

Das Netzteil wird mit einem J2-Fühlerleitungsanschluss an der Rückwand ausgeliefert, der für die lokale Spannungsfühlung der Ausgangsspannung verkabelt ist (siehe Seite 11). Bei der lokalen Spannungsfühlung erfolgt die Regulierung der Ausgangsspannung an den Ausgängen. Die lokale Spannungsfühlung empfiehlt sich ausschließlich für Anwendungen mit niedrigem Belastungsstrom oder in Fällen, in denen die Lastregulierung von geringer Bedeutung ist.

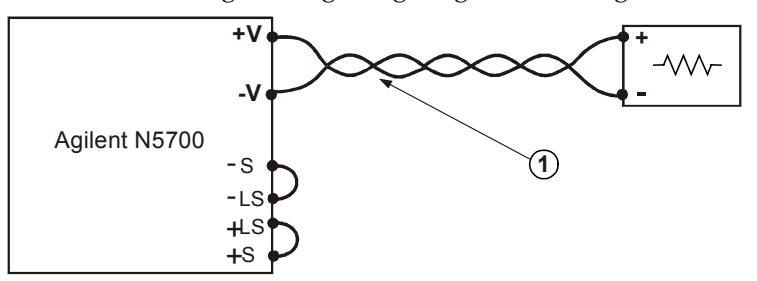

**1 – Lastleitungen: verdrillte Doppelleitung, möglichst geringe Länge**

#### <span id="page-20-0"></span>**Spannungsfernfühlung**

Setzen Sie die Spannungsfernfühlung bei Anwendungen ein, bei denen die Regulierung der Last von zentraler Bedeutung ist. Das Netzteil kann durch die Spannungsfernfühlung den Spannungsabfall in den Lastleitungen automatisch kompensieren.

Verwenden Sie verdrillte bzw. abgeschirmte Drähte, um die Rauschaufnahme auf ein Minimum abzusenken. Bei abgeschirmten Drähten ist die Abschirmung zu erden, und zwar entweder am Gehäuse des Netzteils oder an der Masse der Last.

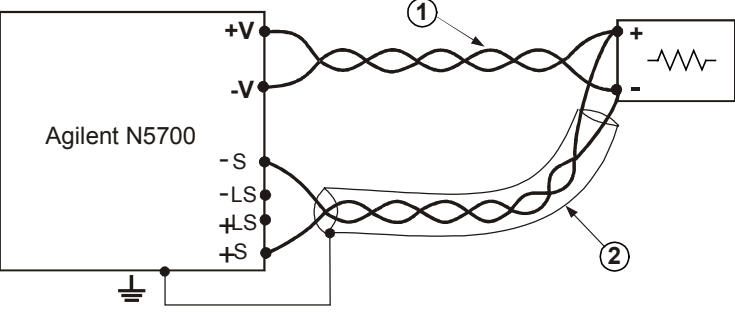

**1 – Lastleitungen: verdrillte Doppelleitung, möglichst geringe Länge 2 – Fühlerleitungen: verdrillte Doppelleitung oder abgeschirmt**

## **Hinweise zu Lastkonstellationen**

#### **Mehrere Lasten**

Die folgende Abbildung zeigt eine Konstellation aus mehreren an ein Netzteil angeschlossenen Lasten. Die einzelnen Lasten sollten über separate Leiterpaare an die Ausgänge des Netzteils angeschlossen werden. Es empfiehlt sich, die einzelnen – möglichst verdrillten oder abgeschirmten – Leiterpaare so kurz wie möglich zu halten, damit Rauschaufnahme und Strahlung minimiert werden.

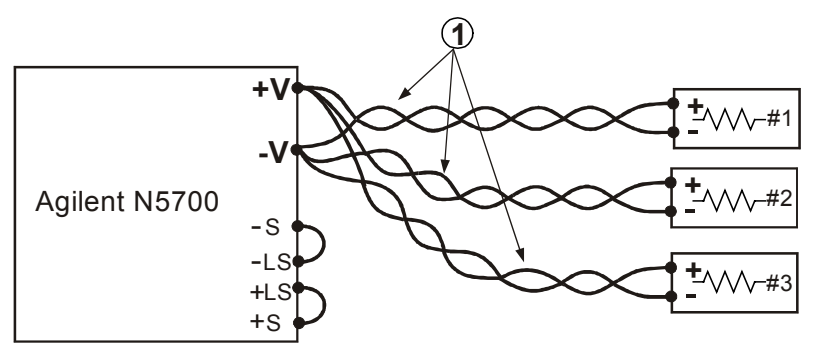

**1 – Lastleitungen: verdrillte Doppelleitung, möglichst geringe Länge**

Bei Verwendung eines entfernt platzierten Verteileranschlusses (siehe Abbildung) sind die Ausgänge des Netzteils über ein verdrilltes und/oder abgeschirmtes Leiterpaar mit dem entfernten Verteileranschluss zu verbinden. Schließen Sie jede der Lasten einzeln an die Verteileranschlüsse an. Bei einer solchen Konstellation empfiehlt es sich, mit Spannungsfernfühlung zu arbeiten.

#### <span id="page-21-0"></span>**Induktive Lasten**

Induktive Lasten können Spannungsspitzen hervorrufen, durch die das Netzteil unter Umständen Schaden nimmt. Schließen Sie über dem Ausgang eine Diode an. Nennspannung und -stromstärke der Diode sollten größer sein als die maximale Nennspannung und -stromstärke am Netzteilausgang. Verbinden Sie die Kathode mit dem positiven und die Anode mit dem negativen Pol des Netzteilausgangs.

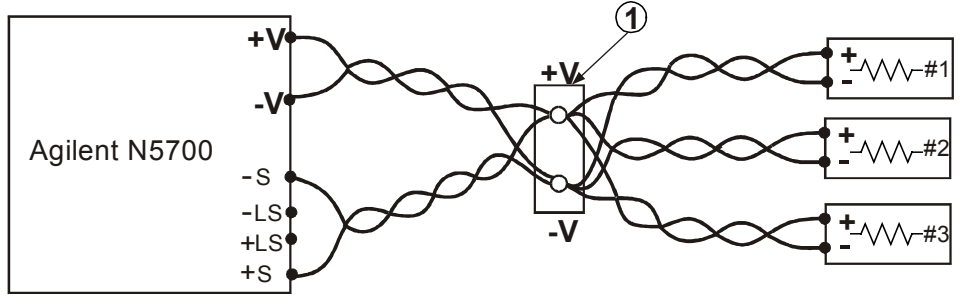

**1 – Verteileranschluss**

#### **Erdung des Ausgangs**

Der Ausgang des Netzteils ist vom Schutzerde-Kontakt isoliert. Am Ausgang können durch Erdung eines Ausgangspols wahlweise entweder positive oder negative Spannungswerte abgegriffen werden. Schließen Sie die Last stets über zwei Leitungen an den Ausgang an, unabhängig davon, wo oder wie das System geerdet ist. Um durch Rauschen bedingte Probleme zu vermeiden, sollten Sie den Ausgang so nahe wie möglich an der Gehäusemasse des Netzteils erden.

**WARNUNG** STROMSCHLAGGEFAHR! Bei Modellen mit Nennwerten von bis zu 60 V Aus**gangsspannung (Gleichspannung) sollten an keinem Punkt mehr als +/-60 V Gleichspannung über bzw. unter der Gehäusemasse anliegen. Bei Modellen mit Nennwerten von über 60 V Ausgangsspannung (Gleichspannung) sollten an keinem Punkt mehr als +/-600 V Gleichspannung über bzw. unter der Gehäusemasse anliegen.** 

> **Bei Verwendung von Netzteilen mit Nennwerten oder kombinierten Spannungswerten > 400 V (Gleichspannung) und geerdetem positivem Pol birgt ferner der IEEE-/LAN-/USB-Anschluss eine potenzielle Stromschlaggefahr. Erden Sie keinesfalls den positiven Pol, wenn Sie den IEEE-/LAN-/USB-Anschluss unter den oben genannten Bedingungen verwenden.**

## **Parallelschaltungen**

**VORSICHT** Es können nur Netzteile mit äquivalenten Nennwerten für Spannung und Stromstärke parallel geschaltet werden.

> Der Ausgangsstrom lässt sich durch Parallelschalten von bis zu vier Einheiten mit identischer Nennspannung und -stromstärke (maximal) vervierfachen. In den beiden folgenden Beispielen wer

den jeweils zwei Einheiten kombiniert. Bei der Schaltung von vier Einheiten liegt jedoch das gleiche Prinzip zugrunde.

Eine der Einheiten übernimmt dabei die Master-Rolle, während die übrigen als Slaves fungieren. Die Slave-Einheiten dienen als Stromquellen, die von dem von der Master-Einheit produzierten Ausgangsstrom kontrolliert werden. Im Fernbetrieb kann nur die Master-Einheit über den Computer programmiert werden, während die Slave-Einheiten ausschließlich zur Wiedergabe von Spannung, Stromstärke und Status an den Computer angeschlossen werden können.

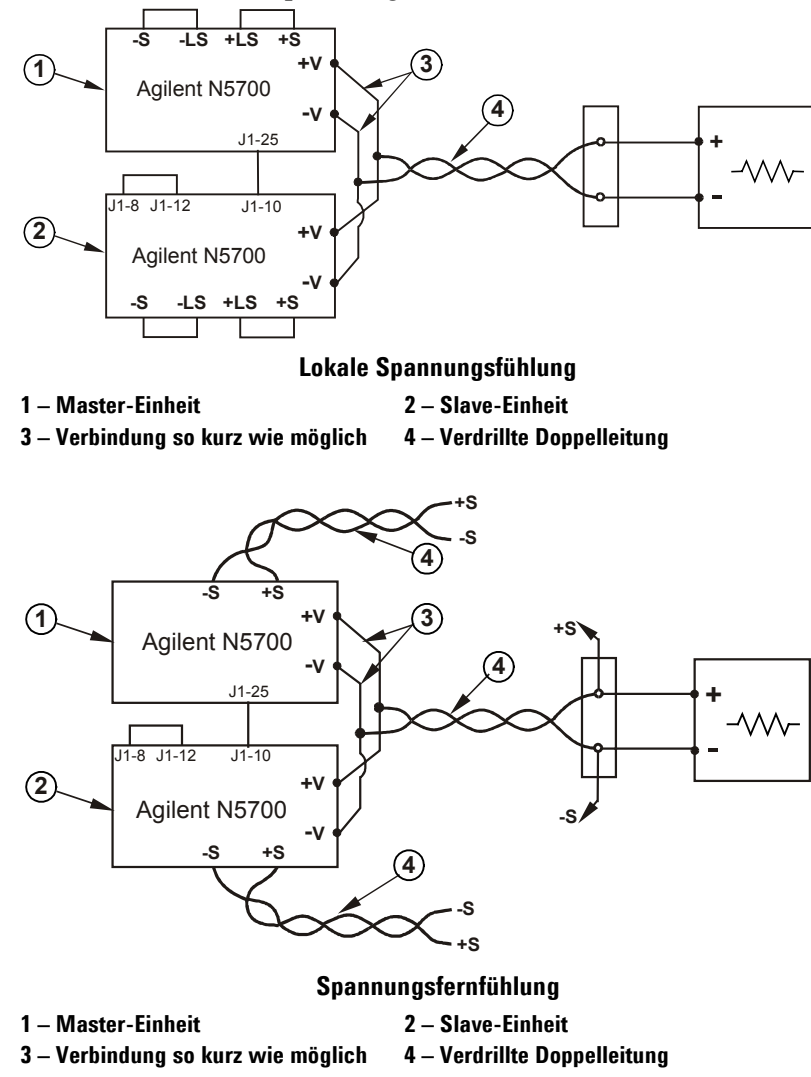

### **Die Master-Einheit einrichten**

Richten Sie den Fühlerleitungsschaltkreis entsprechend den obigen Abbildungen für lokale Spannungsfühlung oder Spannungsfernfühlung ein. Setzen Sie die Ausgangsspannung der Master-Einheit auf den gewünschten Wert. Dividieren Sie den gewünschten Laststromgrenzwert durch die Anzahl der parallel geschalteten Einheiten und programmieren Sie das Ergebnis als Stromstärkegrenzwert. Während des Betriebs ist die Master-Einheit in die Betriebsart CV (konstante Spannung) geschaltet und reguliert so die Lastspannung entsprechend der programmierten Ausgangsspannung.

#### <span id="page-23-0"></span>**Die Slave-Einheiten einrichten**

Bringen Sie den Einstellschalter SW1, Position 2, an der Rückwand in die obere Stellung. Verbinden Sie J1-Pin 10 (Current Program: Stromstärkeprogrammierung) der Slave-Einheit mit J1-Pin 25 (Parallel) der Master-Einheit. Für die Ausgangsspannung der Slave-Einheiten sollten höhere Werte programmiert werden als für die Ausgangsspannung der Master-Einheit, damit die Kontrollfunktion der Master-Einheit nicht beeinträchtigt wird. Dividieren Sie den gewünschten Laststromgrenzwert durch die Anzahl der parallel geschalteten Einheiten und programmieren Sie das Ergebnis für jede Einheit als Stromstärkegrenzwert.

## **Überspannungs- und Überstromsschutz einrichten**

Programmieren Sie für den Überspannungsschutz der Master-Einheit den gewünschten Wert. Programmieren Sie für den Überspannungsschutz der Slave-Einheiten einen höheren Wert als für den der Master-Einheit. Die Master-Einheit programmiert beim Abschalten für die Slave-Einheiten eine Ausgangsspannung von null.

Der Überstromschutz, sofern gewünscht, kann nur für die Master-Einheit aktiviert werden. Die Master-Einheit programmiert beim Abschalten für die Slave-Einheiten eine Ausgangsspannung von null.

## **Reihenschaltungen**

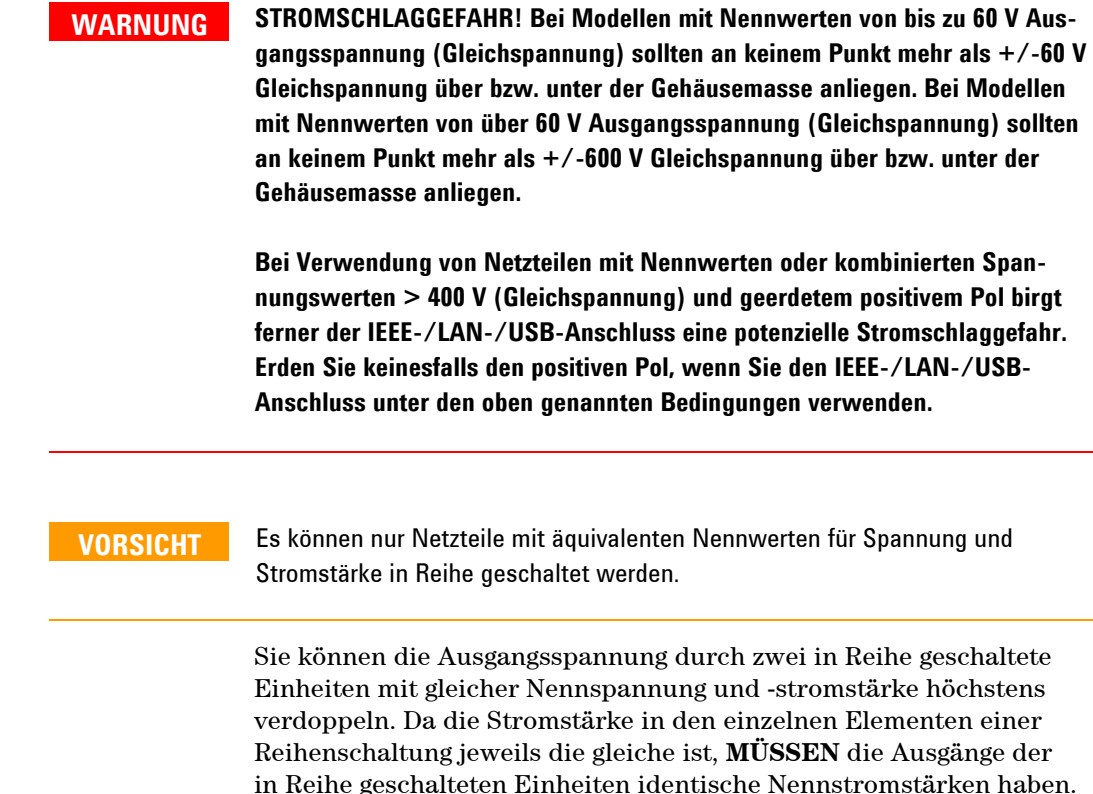

Es empfiehlt sich, bei jedem Ausgang Dioden parallel zu schalten, um zu vermeiden, dass während der Startsequenz oder für den Fall, dass eine Einheit abgeschaltet wird, Sperrspannungen auftreten. Die Nennwerte der Dioden sollten mindestens so hoch sein wie die Nennausgangsspannung und -stromstärke des Netzteils.

In den folgenden Abbildungen sind Reihenschaltungen mit lokaler Spannungsfühlung bzw. Spannungsfernfühlung schematisch dargestellt. Die dritte Abbildung zeigt in Reihe geschaltete Netzteile, die je als positiver und als negativer Ausgang konfiguriert sind.

<span id="page-24-0"></span>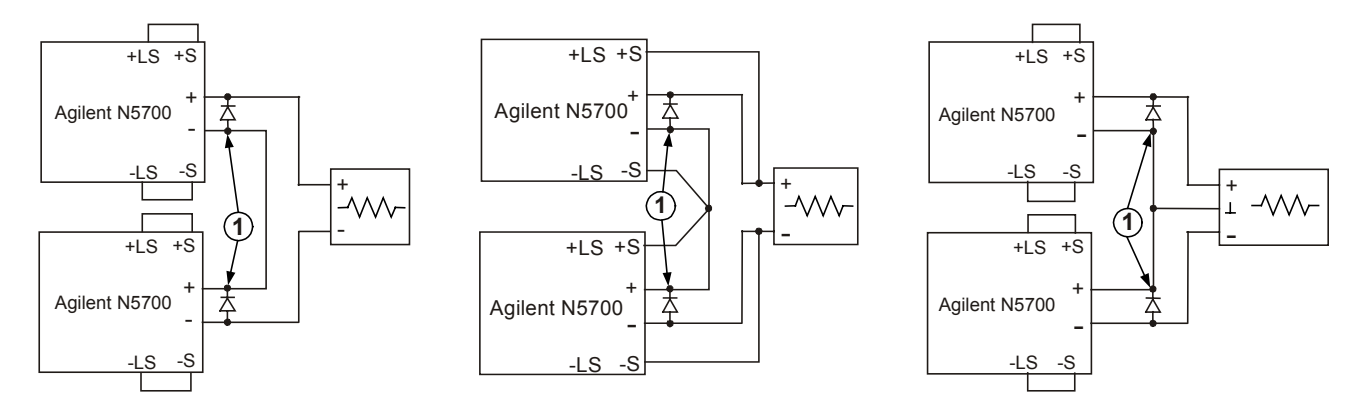

**1 – Dioden sind nicht im Produktumfang enthalten**

## **Normalbetrieb**

**Lokale Spannungsfühlung Spannungsfernfühlung Positiver und negativer Ausgang**

#### **Betriebsart CV (konstante Spannung)**

In der Betriebsart CV reguliert das Netzteil die Ausgangsspannung entsprechend dem vorgegebenen Wert, während der Lastsrom je nach Bedarf der Last variiert. Wenn das Netzteil mit konstanter Spannung betrieben wird, leuchtet die CV-Anzeige an der Frontplatte.

Ist der Ausgang aktiviert, so können Sie die Ausgangsspannung einfach durch Drehen des VOLTAGE-Drehknopfs programmieren. Wenn der Ausgang deaktiviert ist, drücken Sie die Taste LIMIT und drehen anschließend am VOLTAGE-Drehknopf. Auf dem DC VOLTS-Display wird nach erfolgter Einstellung fünf Sekunden lang der programmierte Spannungswert eingeblendet und anschließend OFF angezeigt.

Für den VOLTAGE-Drehknopf können Sie eine Grob- oder Feineinstellung wählen. Durch Drücken der Taste FINE aktivieren Sie die Feineinstellung. Die FINE-Anzeige leuchtet.

**HINWEIS** Wenn sich für die Ausgangsspannung nicht der gewünschte Wert einstellen lässt, kann es sein, dass das Netzteil an seinem Stromstärkegrenzwert betrieben wird. Überprüfen Sie die lastseitigen Bedingungen und die Einstellung des Stromstärkegrenzwerts. Auch welcher maximale bzw. minimale Spannungswert sich einstellen lässt, kann von der Einstellung für den Überspannungsschutz und den Unterspannungsgrenzwert abhängen.

#### **Betriebsart CC (konstante Stromstärke)**

In der Betriebsart CC reguliert das Netzteil die Ausgangsstromstärke entsprechend dem vorgegebenen Wert, während die Spannung je nach Bedarf der Last variiert. Wenn das Netzteil mit konstanter Stromstärke betrieben wird, leuchtet die CC-Anzeige an der Frontplatte.

Ist der Ausgang aktiviert und in die Betriebsart CC geschaltet, so können Sie den Stromstärkegrenzwert einfach durch Drehen des CURRENT-Drehknopfs programmieren. Wenn der Ausgang in die Betriebsart CV geschaltet ist, drücken Sie die Taste LIMIT und drehen anschließend am CURRENT-Drehknopf. Auf dem DC AMPS-Display wird nach erfolgter Einstellung fünf Sekunden lang die programmierte Stromstärke eingeblendet und anschließend der tatsächliche Ausgangsstrom angezeigt.

Wenn der Ausgang deaktiviert ist, drücken Sie die Taste LIMIT und drehen anschließend am CURRENT-Drehknopf. Auf dem DC AMPS-Display wird nach erfolgter Einstellung fünf Sekunden lang die programmierte Stromstärke eingeblendet. Anschließend ist auf dem Display nichts mehr zu sehen, da der Ausgang inaktiv ist.

Für den CURRENT-Drehknopf können Sie eine Grob- oder Feineinstellung wählen. Durch Drücken der Taste FINE aktivieren Sie die Feineinstellung. Die FINE-Anzeige leuchtet.

### **Übergang zwischen den Betriebsarten CV und CC**

In welche Betriebsart das Netzteil jeweils geschaltet ist, hängt von dem eingestellten Spannungswert und Stromstärkegrenzwert sowie vom Lastwiderstand ab. Befindet sich das Netzteil in der Betriebsart CV und steigt der Laststrom über den eingestellten Stromstärkegrenzwert hinweg an, so schaltet das Netzteil in die Betriebsart CC. Fällt der Laststrom auf einen Wert unterhalb des eingestellten Stromstärkegrenzwerts ab, so schaltet das Netzteil in die Betriebsart CV.

#### <span id="page-26-0"></span>**CV/CC-Signal**

**VORSICHT** Schließen Sie das CV/CC-Signal keinesfalls an eine Spannungsquelle mit über 30 V (Gleichstrom) an. Schließen Sie das CV/CC-Signal stets an eine mit einem Vorschaltwiderstand versehene Spannungsquelle an, um den Stromabfall auf unter 10 mA zu begrenzen.

> Das am J1-Anschluss abgegriffene CV/CC-Signal gibt die Betriebsart des Netzteils wieder. Das CV/CC-Signal ist ein offener Kollektorausgang mit einer parallel geschalteten 30-V-Zener-Diode bei Pin 13 des J1-Anschlusses mit Bezug auf Pin 12 des J1-Anschlusses. Pin 12 des J1-Anschlusses ist intern mit dem -S-Anschluss verbunden. Wenn das Netzteil mit konstanter Spannung betrieben wird, ist der CV/CC-Ausgang offen. Wird das Netzteil mit konstanter Stromstärke betrieben, so ist der CV/CC-Signalausgang schwach (0-0,6 V) und der maximale Stromabfall 10 mA.

## **Schutzfunktionen**

## **Einrichten des Überspannungsschutzes**

Die Überspannungsschutzfunktion schaltet den Ausgang des Netzteils ab, wenn die Ausgangsspannung den eingestellten OVP-Grenzwert überschreitet.

Um den OVP-Grenzwert einzustellen, drücken Sie die Taste OVP/UVL. Auf dem Display werden die Buchstaben OUP angezeigt sowie die OVP-Einstellung. Stellen Sie den OVP-Wert ein, indem Sie entsprechend am VOLTAGE-Drehknopf drehen. Auf dem Display erscheint die Abkürzung OVP sowie der eingestellte Wert für weitere fünf Sekunden. Anschließend kehrt das Display in den vorherigen Zustand zurück. Tritt eine Überspannung auf, so wird der Ausgang deaktiviert, auf dem Display wird OVP angezeigt und die PROT-Anzeige blinkt.

#### **Unterspannungsgrenzwert**

Der Unterspannungsgrenzwert verhindert, dass bei der Regulierung der Ausgangsspannung ein bestimmtes Limit, nämlich genau dieser Grenzwert, unterschritten wird.

Die Einstellung des UVL-Werts kann sowohl bei aktiviertem (On) als auch bei deaktiviertem (Off) Ausgang vorgenommen werden. Um den UVL-Grenzwert einzustellen, drücken Sie die Taste OVP/UVL zwei Mal. Auf dem Display werden die Buchstaben UUL angezeigt sowie die UVL-Einstellung. Stellen Sie den UVL-Wert ein, indem Sie entsprechend am VOLTAGE-Drehknopf drehen. Auf dem Display erscheint die Abkürzung UUL sowie der eingestellte Wert für weitere fünf Sekunden. Anschließend kehrt das Display in den vorherigen Zustand zurück.

### <span id="page-27-0"></span>**Überstromschutz**

Die Überstromschutzfunktion schaltet den Ausgang des Netzteils ab, wenn der Laststrom den eingestellten Stromstärkegrenzwert überschreitet.

Um den Überstromschutz anzuschalten, drücken Sie die Taste OCP. Die OCP-Anzeige leuchtet auf. Anschließend wird der Überstromschutz durch einen Wechsel von der Betriebsart CV in die Betriebsart CC aktiviert. Tritt ein Überstromschutz-Ereignis ein, so wird der Ausgang deaktiviert, auf dem Display wird OCP angezeigt und die PROT-Anzeige blinkt.

#### **Überhitzungsschutz**

Die Überhitzungsschutzfunktion schaltet den Ausgang ab, wenn die Temperatur im Inneren zu hoch geworden ist. Tritt eine Überhitzung (OTP) auf, so wird der Ausgang deaktiviert, auf dem Display wird O7P angezeigt und die PROT-Anzeige blinkt.

#### **Bedienelemente der Frontplatte sperren**

Die Bedienelemente der Frontplatte können gesperrt werden, damit keine versehentlichen Eingaben erfolgen. Halten Sie die Taste LIMIT gedrückt, um den Zugriff auf die Bedienelemente der Frontplatte zu sperren (Locked front panel) bzw. eine Sperrung der Frontplatte aufzuheben (Unlocked front panel). Entsprechend wechselt die Display-Anzeige zwischen LFP und UFP. Indem Sie die Taste LIMIT loslassen, wenn gerade eine der Betriebsarten angezeigt wird, wählen Sie diese Betriebsart.

**Im ungesperrten Zustand (Unlocked**) sind die Bedienelemente der Frontplatte aktiv und lassen die Programmierung und Überwachung der Parameter des Netzteils zu.

**Im gesperrten Zustand** (**Locked**) können die Drehknöpfe VOLTAGE und CURRENT, die Taste OCP sowie die Taste OUT ON nicht betätigt werden. Auf dem Display sind die Buchstaben LFP für Locked Front Panel, gesperrte Frontplatte, zu lesen. Die Taste OVP/UVL ist weiterhin aktiv, so dass eine Vorschau auf die OVP- und UVL-Einstellung möglich ist. Auch die Taste LIMIT bleibt aktiv, so dass die Einstellungen für Ausgangsspannung und Stromstärke eingesehen und die Sperre der Frontplatte wieder aufgehoben werden kann.

## **Steuerung des Ausgangs ein/aus**

#### **Die Taste OUT ON**

Über die Taste OUT ON wird der Ausgang aktiviert bzw. deaktiviert. Im deaktivierten Zustand gehen Ausgangsspannung und -strom auf null zurück und das Display zeigt OFF an.

#### **Anschlussklemmen zum Abschalten des Ausgangs**

Die Anschlussklemmen zum Abschalten des Ausgangs (SO) befinden sich am J1-Anschluss und dienen zur Aktivierung bzw. Deaktivierung des Netzteilausgangs. Diese Funktion beruht auf Flankensteuerung. J1-Pin 15 ist der Eingang für die Abschaltung. Bei Pin 2 und 3, die intern verbunden sind, handelt es sich um das Bezugspotenzial. Alle Pins sind optisch vom Ausgang des Netzteils isoliert. Der Eingang für die Abschaltung nimmt ein Signal mit 2,5 V bis 15 V oder einen Open/Short-Kontakt entgegen, um den Ausgang zu aktivieren bzw. zu deaktivieren. Die Abschaltsteuerungslogik wird über den SW1- Einstellschalter Nr. 5 vorgegeben.

Wird am Eingang für die Abschaltung ein Ein-Aus-Wechsel registriert, so aktiviert bzw. deaktiviert die Abschaltfunktion den Ausgang entsprechend dem Signalpegel oder der am J1-Pin 15 eingegangenen Open/Short-Signale. Ein durch die Abschaltfunktion deaktivierter Ausgang wird auf dem Display durch die Buchstaben SO wiedergegeben.

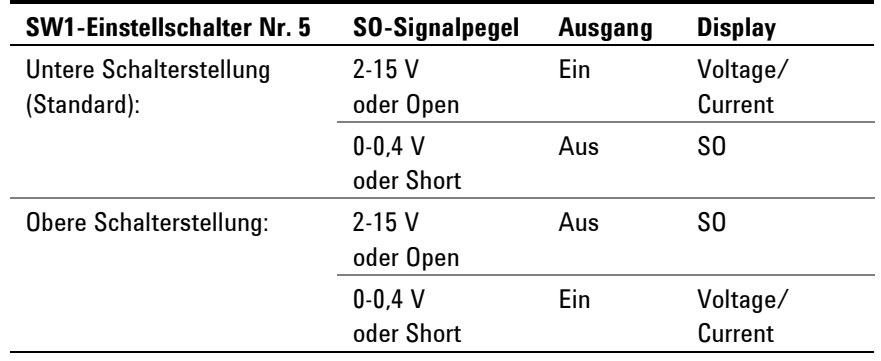

### **Enable/Disable-Anschlüsse**

**VORSICHT** Verbinden Sie die Anschlüsse Enable+ und Enable- keinesfalls mit dem positiven oder negativen Pol des Ausgangs. Andernfalls könnte die Einheit beschädigt werden.

> Die Anschlüsse Enable/Disable befinden sich am J1-Anschluss und dienen zur Aktivierung bzw. Deaktivierung des Netzteilausgangs. Diese Funktion beruht auf Pegelsteuerung. Schalten Sie einfach einen Schalter oder ein Relais zwischen die J1-Pins 1 und 14. Die Funktion wird über den SW1-Einstellschalter Nr. 9 aktiviert.

Die Pins deaktivieren den Ausgang, wenn sie geöffnet werden. Wird der Ausgang deaktiviert, so beginnt die PROT-Anzeige an der Frontplatte zu blinken.

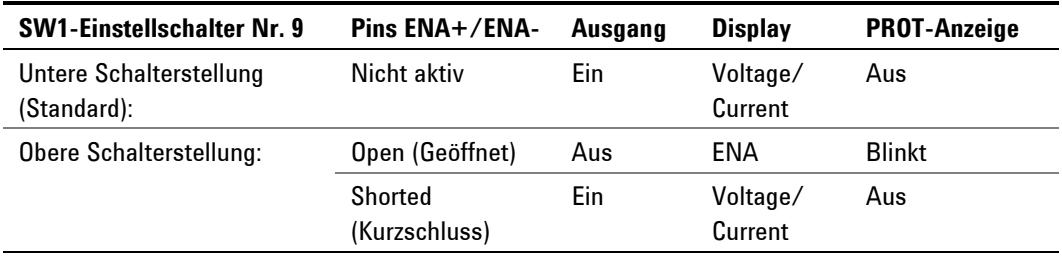

### **Power Supply OK-Signal (Stromversorgung steht)**

Das Power Supply OK-Signal am J1-Anschluss dient dazu, auf Fehler beim Netzteil hinzuweisen. J1-Pin 16 ist ein TTL-Ausgangssignal. Bei Pin 2 und 3, die intern verbunden sind, handelt es sich um das Bezugspotenzial. Alle Pins sind optisch vom Ausgang des Netzteils isoliert. Liegt kein Fehler vor, so ist der Pegel für Power Supply OK hoch, der maximale Quellstrom ist 2 mA. Tritt ein Fehler auf, so ist der Pegel für Power Supply OK niedrig, der maximale Stromabfall ist 1 mA. Bei folgenden Fehlern fällt der Signalpegel auf einen niedrigen Wert ab:

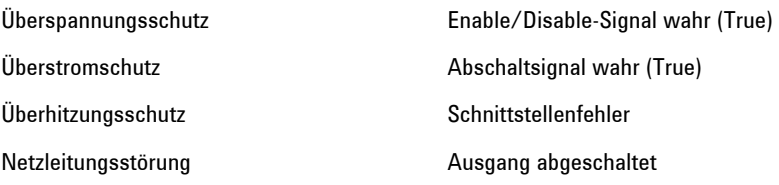

### **Sicherer Start (Safe-Start) und automatischer Neustart (Auto-Restart)**

Sie können das Netzteil wahlweise so programmieren, dass nach dem Einschalten entweder wieder die zuletzt verwendeten Einstellungen wirksam sind (Auto-Restart) oder die Einstellungen zurückgesetzt werden (Safe-Start). Halten Sie die Taste OUT ON gedrückt, um zwischen sicherem Start und automatischem Neustart hin- und herzuwechseln. Die Display-Anzeige wechselt durchgehend alle drei Sekunden zwischen SAF und AUT. Indem Sie die Taste OUT ON loslassen, wenn gerade eine der Betriebsarten angezeigt wird, wählen Sie diese Betriebsart.

**In der Betriebsart sicherer Start (Safe-Start)** wird die Einheit mit zurückgesetzten Einstellungen eingeschaltet. Der Ausgang ist deaktiviert und die Ausgangsspannung sowie die Stromstärke sind gleich null.

**In der Betriebsart automatischer Neustart (Auto-Restart)** stellt das Netzteil die Betriebseinstellungen wieder her, die gespeichert wurden, als es zum letzten Mal ausgeschaltet wurde (siehe hierzu folgende Liste). Je nach der letzten Einstellung, ist der Ausgang entweder aktiviert oder deaktiviert.

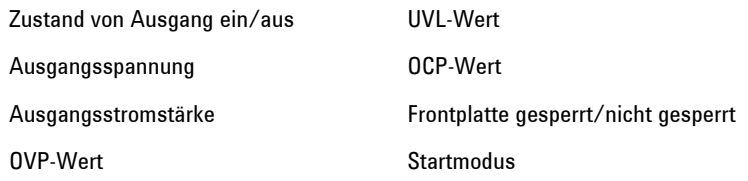

### <span id="page-30-0"></span>**Mehrere Einheiten abschalten**

Es ist möglich, ein System aus mehreren Netzteilen so zu konfigurieren, dass beim Auftreten eines Fehlers bei einer der Einheiten alle Einheiten abgeschaltet werden. Der SW1-Einstellschalter Nr. 5 muss in der unteren Position sein, damit die Möglichkeit zur gemeinsamen Abschaltung mehrerer Einheiten gegeben ist. Auf die übrigen Schalter wirkt sich diese Einstellung nicht aus.

Tritt bei einer Einheit ein Fehler auf, so sinkt der Power Supply OK-Signalpegel ab und dessen Display zeigt den Fehler an. Die übrigen Einheiten werden abgeschaltet, wobei auf deren Displays die Buchstaben SO erscheinen. Ist der Fehler behoben, so werden alle Einheiten entsprechend ihrem Startmodus (sicherer Start (Safe-Start) oder automatischer Neustart (Auto-Restart)) wieder neu gestartet.

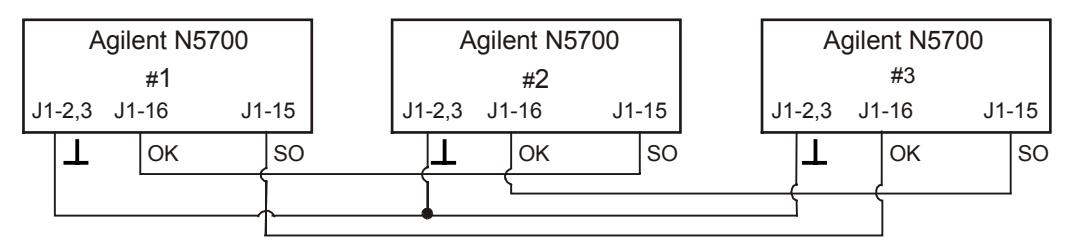

## **Analoge Programmierung von Ausgangsspannung und -stromstärke**

### **Steuerungsanschlüsse für die analoge Programmierung**

Einem TTL-Signal oder einer Umschaltung des Open/Short-Kontakts (Bezug auf Pin 12) entnimmt Pin 8 des J1-Anschlusses, ob Ausgangsspannung und -stromstärke lokal oder analog programmiert werden. Diese Funktion wird durch die SW1-Einstellschalter Nr. 1 und 2 aktivert bzw. deaktivert.

Pin 21 des J1-Anschlusses ist ein offener Kollektorausgang, der angibt, ob das Netzteil in den lokalen oder analogen Programmierungsmodus geschaltet ist. Um diesen Ausgang zu nutzen, schließen Sie an eine Spannungsquelle mit maximal 30 V (Gleichstrom) einen Endwiderstand an. Verwenden Sie den Endwiderstand, damit der Stromabfall unter 5 mA bleibt, wenn der Zustand am Ausgang niedrig ist.

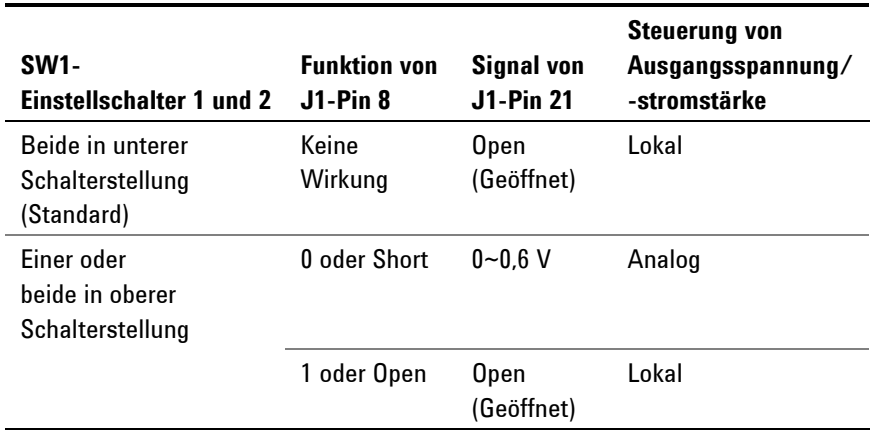

## **Programmierung von Ausgangsspannung und -stromstärke über eine externe Spannungsquelle**

**VORSICHT** J1-Pin 12, -Pin 22 und -Pin 23 sind intern mit dem negativen Fühlerleitungsanschluss verbunden. Bezüge von diesen Pins dürfen sich ausschließlich auf den negativen Fühlerleitungsanschluss richten, da andernfalls die Einheit beschädigt werden kann.

> Verwenden Sie eine isolierte Programmierungsquelle, wenn Sie die Einheit mittels analoger Programmierung steuern, um die Isolation des Netzteils zu erhalten und Masseschleifen zu vermeiden.

Zum Programmieren der Ausgangsspannung und des Stromstärkegrenzwerts in einem Bereich von null bis zur vollen Höhe eignen sich Spannungsprogrammierungsquellen von 0-5 V oder 0-10 V. Richten Sie den gewünschten Programmierspannungsbereich durch Einstellen des SW1-Einstellschalter Nr. 3 anhand der folgenden Tabelle ein. Vergewissern Sie sich, dass sich die SW1-Einstellschalter Nr. 1 und 2 in der oberen und die Schalter Nr. 7 und 8 in der unteren Position befinden.

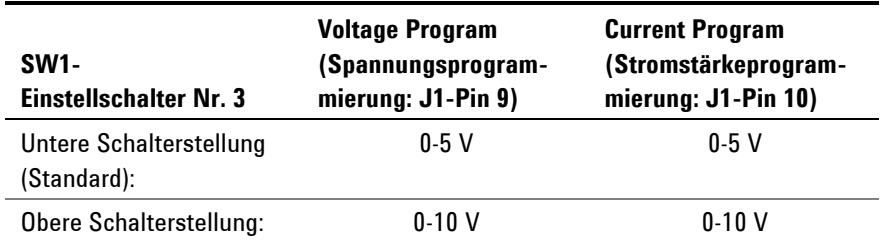

Verbinden Sie die Programmierungsquelle anhand der folgenden Abbildung mit dem zum J1-Anschluss passenden Stecker. Achten Sie dabei auf die richtige Polarität für die Spannungsquelle. Schließen Sie außerdem J1-Pin 8 und J1-Pin 12 kurz.

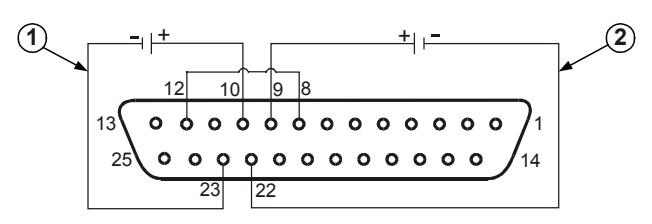

**1 – Programmierung des Stromstärkegrenzwerts 2 – Programmierung der Ausgangsspannung**

## **Programmierung von Ausgangsspannung und -stromstärke über einen externen Widerstand**

**VORSICHT** J1-Pin 12, -Pin 22 und -Pin 23 sind intern mit dem negativen Fühlerleitungsanschluss verbunden. Bezüge von diesen Pins dürfen sich ausschließlich auf den negativen Fühlerleitungsanschluss richten, da andernfalls die Einheit beschädigt werden kann.

> Zum Programmieren der Ausgangsspannung und des Stromstärkegrenzwerts in einem Bereich von null bis zur vollen Höhe eignen sich Widerstände von 0-5 kΩ oder 0-10 kΩ. Verwenden Sie ausschließlich stabile und rauscharme Widerstände mit einem Temperaturkoeffizienten unter 50 ppm. Richten Sie den gewünschten Programmierwiderstandsbereich durch Einstellen des SW1-Einstellschalters Nr. 3 anhand der folgenden Tabelle ein. Vergewissern Sie sich, dass sich die SW1-Einstellschalter Nr. 1, 2, 7 und 8 in der oberen Position befinden.

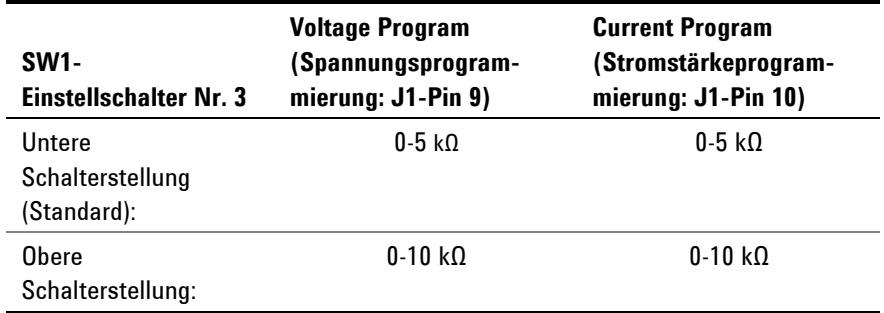

Verbinden Sie die Programmierungswiderstände anhand der folgenden Abbildung mit dem zum J1-Anschluss passenden Stecker. Mit einem Regelwiderstand lässt sich die Ausgangsspannung/-stromstärke über den gesamten Bereich steuern, mit einer Kombination aus Regelwiderstand und Vorschaltwiderstand bzw. parallel geschaltetem Widerstand kann die Ausgansspannung/-stromstärke in einem eingeschränkten Bereich gesteuert werden. Schließen Sie außerdem J1-Pin 8 und J1-Pin 12 kurz.

<span id="page-33-0"></span>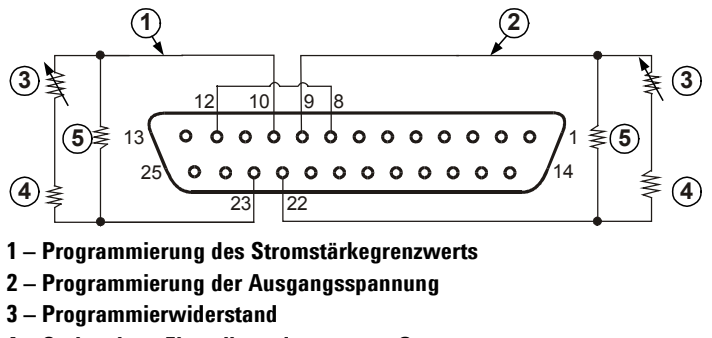

**4 – Optional zur Einstellung des unteren Grenzwerts** 

**5 – Optional zur Einstellung des oberen Grenzwerts**

#### **Externe Überwachung von Ausgangsspannung und -stromstärke**

Der J1-Anschluss hält ferner Analogsignale zur Überwachung von Ausgangsspannung und Ausgangsstromstärke bereit. Die Vorgabe des Spannungsbereichs, 0-5 V oder 0-10 V, erfolgt über den SW1-Einstellschalter Nr. 4. Die für die Überwachung vorgesehenen Signale repräsentieren 0 bis 100% der Nennwerte von Ausgangsspannung und -stromstärke des Netzteils. Die Signalausgänge für die Überwachung haben einen vorgeschalteten Ausgangswiderstand von 500 Ω. Sorgen Sie dafür, dass der Fühlerleitungsschaltkreis einen Eingangswiderstand von über 500 kΩ hat. Anderfalls wird die Genauigkeit beeinträchtigt.

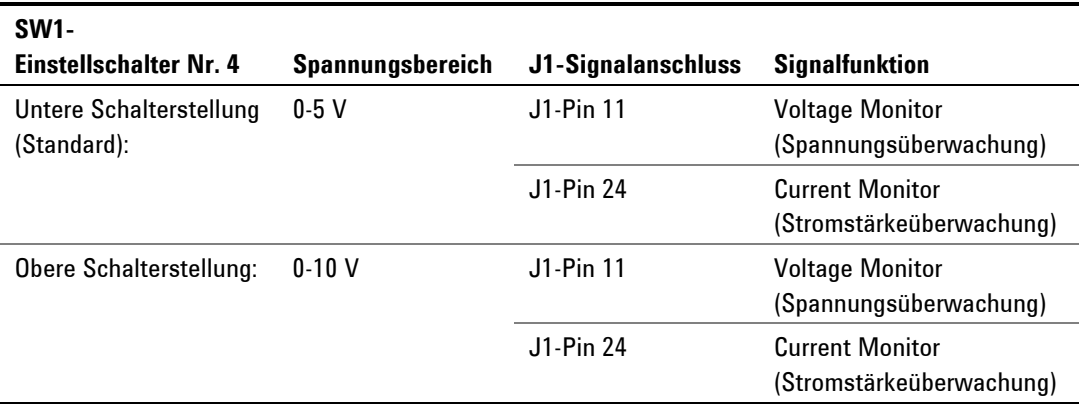

J1-Pin 12 ist das Bezugspotenzial für J1-Pin 11 und J1-Pin 24

## **Fernprogrammierungsschnittstellen konfigurieren und nutzen**

Die Agilent N5700 DC Netzteile unterstützen die Kommunikation über eine Fernprogrammierungsschnittstelle via: GPIB, USB und LAN. Alle drei Schnittstellen sind beim Einschalten des Gerätes aktiv. Informationen zu Konfiguration und Einsatz von Fernprogrammierungsschnittstellen finden Sie im *Benutzerhandbuch*, das im Lieferumfang des Gerätes enthalten ist.